Servicios remotos de Dell Lifecycle Controller v2.30.30.30 Guía de inicio rápido

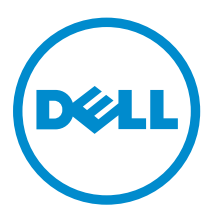

# Notas, precauciones y avisos

NOTA: Una NOTA proporciona información importante que le ayuda a utilizar mejor su equipo.

PRECAUCIÓN: Una PRECAUCIÓN indica la posibilidad de daños en el hardware o la pérdida de datos, y le explica cómo evitar el problema.

AVISO: Un mensaje de AVISO indica el riesgo de daños materiales, lesiones corporales o incluso la  $\triangle$ muerte.

**©** 2016 Dell Inc. Todos los derechos reservados. Este producto está protegido por leyes internacionales y de los Estados Unidos sobre los derechos de autor y la protección intelectual. Dell y el logotipo de Dell son marcas comerciales de Dell Inc. en los Estados Unidos y en otras jurisdicciones. El resto de marcas y nombres que se mencionan en este documento pueden ser marcas comerciales de las compañías respectivas.

2016 - 03

Rev. A00

# Tabla de contenido

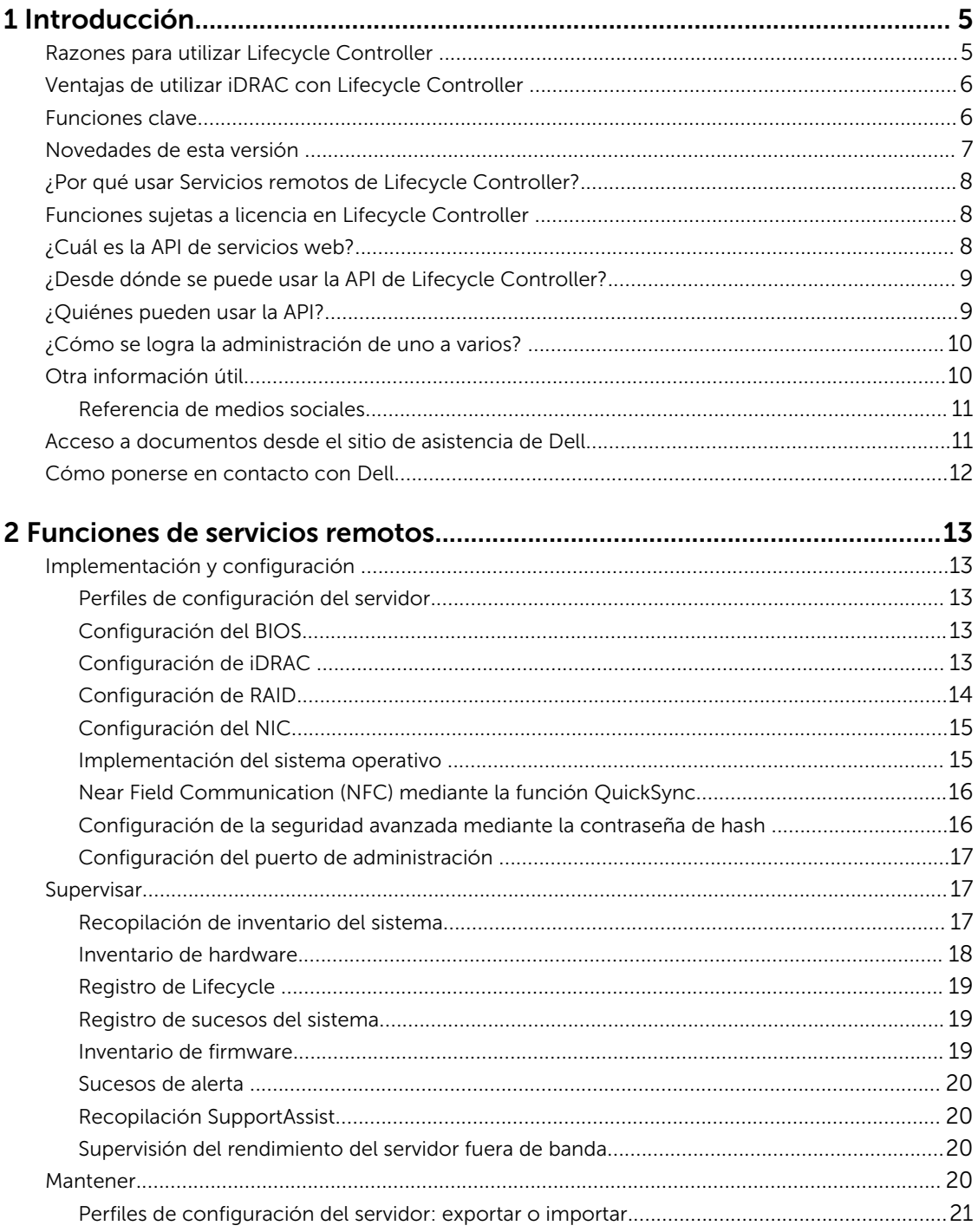

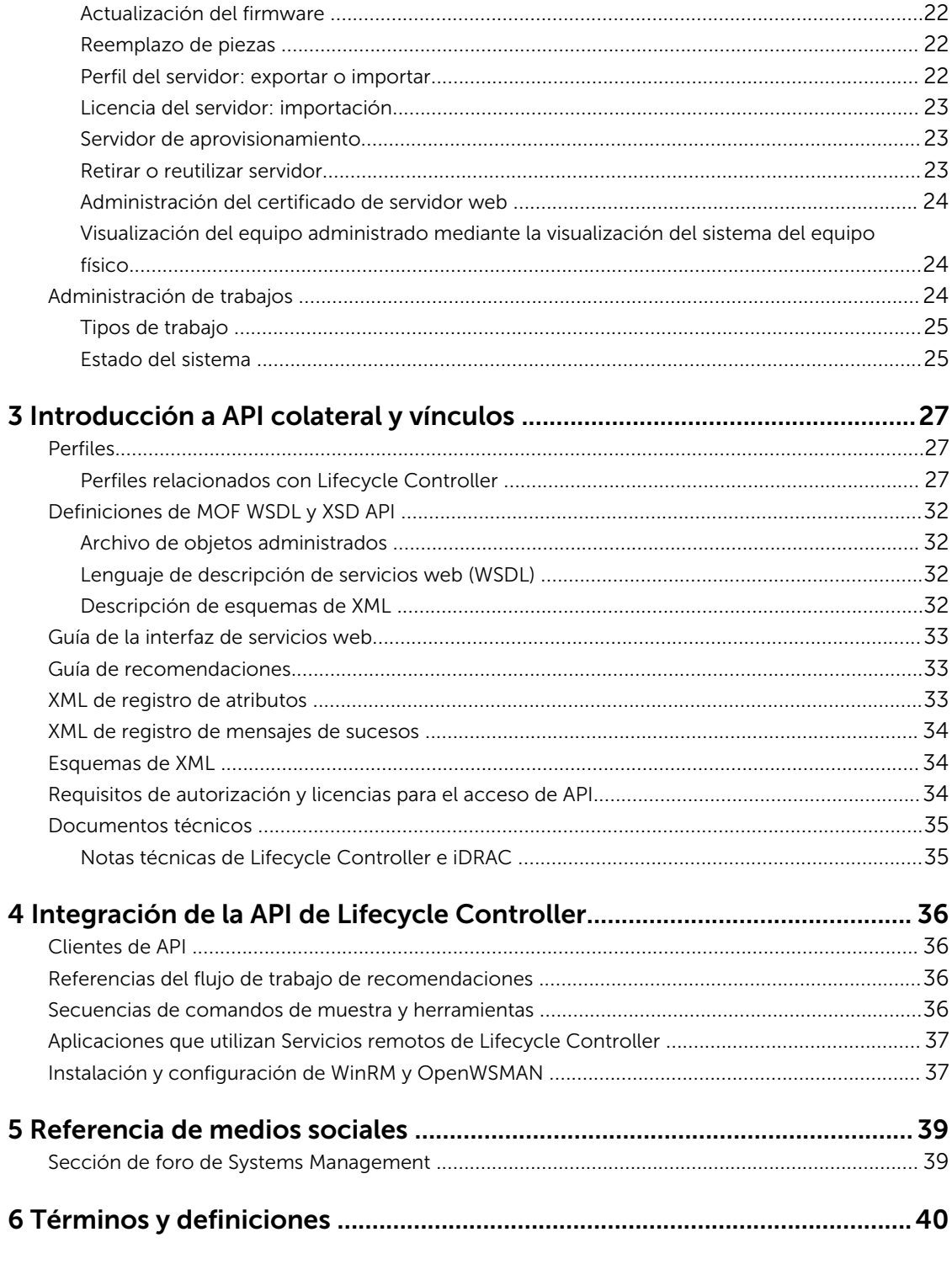

# 1

# <span id="page-4-0"></span>Introducción

Dell Lifecycle Controller proporciona administración avanzada de sistemas integrados para realizar tareas de administración de sistemas como, por ejemplo, implementar, configurar, actualizar, mantener y diagnosticar. Se entrega como parte de la solución fuera de banda Integrated Dell Remote Access Controller (iDRAC) y de las aplicaciones integradas de Unified Extensible Firmware Interface (UEFI) en los servidores Dell más recientes. El iDRAC trabaja junto con el firmware de UEFI para acceder y administrar todos los aspectos del hardware, incluso la administración de componentes y subsistemas, la cual supera las capacidades tradicionales de la controladora de administración de la placa base (BMC).

Servicios remotos de Dell Lifecycle Controller permite además la administración de sistemas remotos en un método de uno a muchos. Es posible acceder a los servicios remotos a través de la red mediante la interfaz de servicios web segura y pueden ser utilizados de manera programática por las aplicaciones y las secuencias de comando. Los servicios remotos permiten que las consolas de administración realicen un aprovisionamiento completo de servidores de uno a varios. La combinación de la función Servidor de aprovisionamiento para identificar y autentificar el sistema Dell conectado a la red y la integración con consolas de administración de uno a muchos reduce los pasos manuales necesarios para configurar y administrar el servidor. Los Perfiles de configuración del servidor proporcionan una vista individual de todo los valores del sistema que se pueden importar y exportar desde el servidor para realizar operaciones de clonación de uno a muchos. La interfaz apunta a simplificar varias tareas, algunas de las cuales incluyen implementación remota de un sistema operativo, actualización remota e inventario y automatización remota de la instalación y configuración de sistemas Dell nuevos y ya implementados.

Lifecycle Controller reduce el tiempo y la cantidad de pasos realizados para completar las tareas, disminuye los errores potenciales, mejora el tiempo activo y la seguridad de los servidores y las aplicaciones y produce una administración de TI más eficiente. Lifecycle Controller, desarrollado sobre la plataforma de interfaz unificada extensible de firmware (UEFI) estándar de la industria y las interfaces de servicios web para administración (WSMAN), proporciona un entorno abierto para la integración de consolas que permite además secuencias de comandos personalizadas para Lifecycle Controller. Las consolas de administración de sistemas líderes, como por ejemplo Microsoft System Center Configuration Manager, BMC Software BladeLogic Operations Manager, Symantec Deployment Solution y Dell Management Console cuentan con Dell Lifecycle Controller integrado, lo que permite usar sus funciones y capacidades en una infraestructura existente donde se encuentran instaladas estas consolas.

### Razones para utilizar Lifecycle Controller

El iDRAC con tecnología de Lifecycle Controller en la administración integrada del servidor permite realizar tareas útiles como configurar los valores del BIOS y hardware, implementar sistemas operativos, cambiar los valores de RAID y guardar perfiles de hardware. En conjunto, el iDRAC y Lifecycle Controller proporcionan una serie de funciones sólidas de administración que se pueden usar durante el ciclo de vida completo del servidor.

<span id="page-5-0"></span>Dell Lifecycle Controller simplifica la administración del ciclo de vida del servidor, desde el aprovisionamiento, la implementación, la aplicación de parches y las actualizaciones hasta el mantenimiento y la personalización del usuario de forma local y remota. Lifecycle Controller incluye un almacenamiento administrado y persistente que incorpora características de administración de sistemas y de controladores de dispositivos del sistema operativo directamente en el servidor. De esta forma, se eliminan las herramientas y las utilidades de administración de sistemas basadas en medios que generalmente se utilizan para administrar sistemas.

### Ventajas de utilizar iDRAC con Lifecycle Controller

Entre las ventajas se incluyen las siguientes:

- Mayor disponibilidad: notificación temprana de fallas potenciales o reales que ayudan a evitar una falla de servidor o reducir el tiempo de recuperación después de una falla.
- Productividad mejorada y menor costo total de propiedad (TCO): la extensión del alcance que tienen los administradores a un mayor número de servidores remotos puede mejorar la productividad del personal de TI mientras se reducen los costos operativos, tales como los viajes.
- Seguridad mejorada: al proporcionar acceso seguro a servidores remotos, los administradores pueden realizar funciones críticas de administración mientras conservan la seguridad del servidor y de la red.
- Mayor eficiencia: con Lifecycle Controller Remote Services, puede automatizar la administración de la configuración de servidores con Dell OpenManage Essentials y las consolas de socio de Dell, lo que permite la administración eficiente a medida que crecen las implementaciones de servidores.

Para obtener más información acerca del iDRAC, consulte la *Guía del usuario de Integrated Dell Remote Access Controller* disponible en dell.com/esmmanuals.

### Funciones clave

Es posible realizar las siguientes tareas de administración de sistemas con Servicios remotos de Lifecycle Controller:

- Instalar sistemas operativos y controladores
- Administrar la obtención de licencias
- Actualizar el firmware del servidor incluso el BIOS, iDRAC/LC, plano posterior y controladoras de gabinete, RAID, NIC/CNA, adaptadores de bus del host de Fibre Channel, SSD PCIe, HDD SAS, SSD y HDD SATA
- Reemplazo de piezas y restauración automática de la configuración de los servidores
- Obtener información de inventario de hardware
- Obtener y establecer configuración de NIC/CNA, de adaptadores de bus del host de Fibre Channel (FC HBA), PCIe SSD y RAID
- Obtener y establecer la configuración del BIOS y sus contraseñas
- Exportar por completo el registro de Lifecycle y agregar notas de trabajo
- Exportar el registro del inventario de hardware actual y del enviado de fábrica
- Administrar, conectar e iniciar en particiones de tarjeta SD vFlash
- Bloquear las controladoras con la clave local
- Exportar e importar el perfil del servidor
- Importar licencias de servidor
- Ver detalles del firmware durante la actualización del servidor
- <span id="page-6-0"></span>• Exportar e importar los perfiles de configuración del servidor
- Programar y realizar un seguimiento del estado de la actualización y de la configuración
- Importar y exportar el archivo de perfiles de configuración del servidor que contiene información acerca de la configuración de un componente
- Supervisión del rendimiento del servidor fuera de banda
- Mejorar la seguridad a través de la contraseña de hash
- Ver registros e información de supervisión y del servidor y configurar los parámetros de la red de un servidor mediante un dispositivo móvil
- Eliminar la información relacionada con el servidor
- Ver el sistema administrado mediante la Visualización del sistema del equipo físico
- Administrar el certificado del servidor de web
- Configurar el puerto de administración USB
- Ver Recopilación de SupportAssist para resolver problemas críticos para el negocio
- Reemplazar la placa base mediante la función Importar perfil del servidor

### Novedades de esta versión

Las nuevas funciones admitidas en esta versión son:

- Actualizaciones del firmware para unidades de disco duro SATA fuera de banda
- Compatibilidad en la actualización del firmware para la controladora PERC 9.3
- Compatibilidad en la actualización del firmware para el adaptador mini HBA 330
- Compatibilidad en la actualización del firmware para la rNDC DA/SFP de 25 GbE de doble puerto ConnectX-4 Lx
- Agrupación por zonas del plano posterior mejorada y flexible o modos divididos de Dell PowerEdge R730xd. Los planos posteriores se pueden dividir en 4-20, 8-16, 16-8, 20-4
- Compatibilidad en la actualización del firmware para las siguientes tarjetas SSD PCI:
	- Controladora Dell Express Flash NVMe PM1725 800 GB PCIe SSD
	- Controladora Dell Express Flash NVMe PM1725 1,6 TB PCIe SSD
	- Controladora Dell Express Flash NVMe PM1725 3,2 TB PCIe SSD
	- Adaptador Dell Express Flash NVMe PM1725 1,6 TB PCIe SSD de Samsung
	- Adaptador Dell Express Flash NVMe PM1725 3,2 TB PCIe SSD de Samsung
	- Adaptador Dell Express Flash NVMe PM1725 6,4 TB PCIe SSD de Samsung
- Se ha cambiado el nombre del Informe de asistencia técnica a Recopilación de SupportAssist.
- Lifecycle Controller versión 2.30.30.30 en un servidor Dell PowerEdge de 13<sup>ª</sup> generación con iDRAC8 y un servidor Dell PowerEdge de 12.ª generación con iDRAC7
	- Actualización directamente a Lifecycle Controller versión 2.30.30.30 de LC 2.*xx*.*xx*.*xx* o 1.*xx*.*xx*.

**NOTA:** No puede revertir a la versión 1.xx.xx en un servidor Dell PowerEdge de <sup>13</sup>.<sup>ª</sup> generación. En un servidor Dell PowerEdge de 12.ª generación, el usuario puede revertir a la versión 1.*xx*.*xx*. Sin embargo, debe asegurarse de revertir la iDRAC antes de revertir Lifecycle Controller.

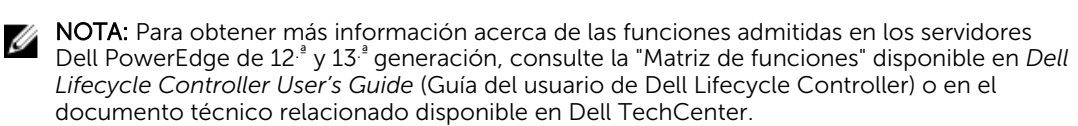

### <span id="page-7-0"></span>¿Por qué usar Servicios remotos de Lifecycle Controller?

Cuando Dell evaluó la mayoría de las tareas comunes de administración y las deficiencias asociadas con ellas, descubrió que el tiempo adicional que tarda la realización de tareas de administración no se debe a las herramientas sino a la forma en que las funciones se dividen entre distintas herramientas. Por ejemplo, las tareas más comunes como aprovisionamiento, implementación y actualización necesitaban no solo varias herramientas y distintos formatos de medios sino también la búsqueda de herramientas como controladores y firmware en la red. Con este modelo de entrega tradicional el tiempo se usa de manera deficiente, hay errores potenciales y riesgos de seguridad. Los servicios remotos de Lifecycle Controller abordan todos los problemas relacionados con la administración de sistemas.

### Funciones sujetas a licencia en Lifecycle Controller

La especificación de licencias y privilegios de servicios web para administración (WS-MAN) comprende toda la información de licencias y privilegios necesaria para utilizar la API de WSMAN proporcionada por Dell Remote Access Controller (iDRAC) con Lifecycle Controller.

Se entregó como parte de la iDRAC (licencias Express y Enterprise y función de la tarjeta SD vFlash) a partir de la 11.ª generación de servidores Dell PowerEdge. En la 12.ª y 13.ª generación de servidores PowerEdge, la función vFlash se incluye con la licencia Enterprise de la iDRAC, de modo que no se necesita una licencia aparte para vFlash con Lifecycle Controller 2.0 y posterior. La 12.ª y 13.ª generación de servidores Dell PowerEdge solo usan las licencias Express o Enterprise.

Las capacidades de administración de Lifecycle Controller están separadas en particiones en distintas áreas y representadas por las especificaciones de perfil de Dell Common Information Model (DCIM) que brindan detalles completos sobre cada función o capacidad de administración. Estas funciones pueden requerir una licencia parcial, una licencia completa o ninguna licencia. Además, la accesibilidad de una función está definida por las credenciales proporcionadas con la solicitud de WS-MAN y se asigna a las credenciales de privilegios asignadas por el usuario, como administrador o acceso de solo lectura.

### ¿Cuál es la API de servicios web?

La administración de servicios web (WS-MAN) consiste en un protocolo basado en una norma abierta de grupo de trabajo de administración distribuida (DMTF), que define un protocolo simple de acceso a objetos (SOAP) para administrar servidores, dispositivos, aplicaciones y diversos servicios web. WS-MAN proporciona una forma común para que los sistemas intercambien y tengan acceso a información de administración en la infraestructura de TI.

DMTF es una organización industrial que desarrolla, mantiene y promueve normas para la administración de sistemas en entornos de TI empresariales. El modelo de datos de DMTF es complejo y, normalmente, requiere varias transacciones para lograr operaciones simples como especificar un nombre de usuario y una contraseña u otorgarle privilegios de administrador a una cuenta de usuario. Para reducir la cantidad de transacciones, Lifecycle Controller también ofrece un modelo de datos Dell para la administración basada en un modelo de atributos.

### <span id="page-8-0"></span>¿Desde dónde se puede usar la API de Lifecycle Controller?

Servicios remotos de Lifecycle Controller es una interfaz basada en normas que les permite a las consolas integrar, por ejemplo, aprovisionamiento completo e implementaciones de sistemas operativos de uno a muchos para servidores de ubicaciones remotas. Lifecycle Controller de Dell aprovecha las capacidades de la interfaz gráfica de usuario y servicios remotos de Lifecycle Controller para ofrecer mejoras significativas y simplificación de la implementación de servidores.

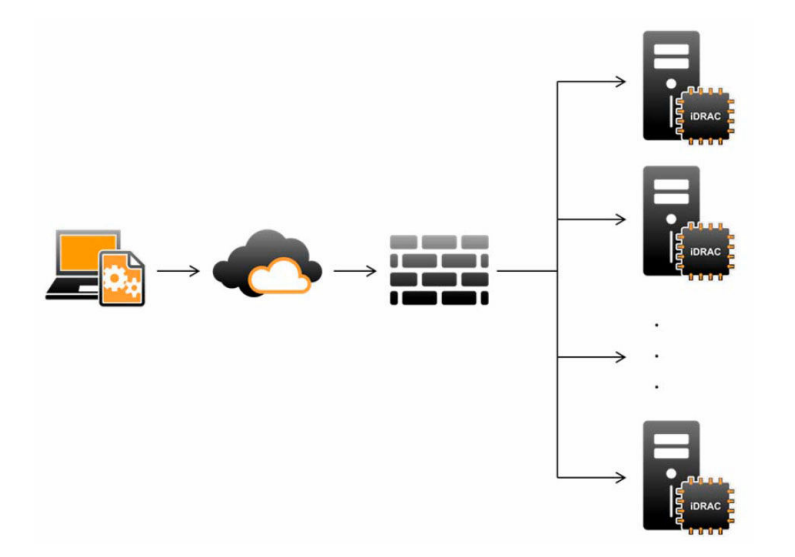

Lifecycle Controller también admite tareas locales de administración de sistemas individualizada a través de una interfaz gráfica de usuario (GUI) mediante el KVM del servidor o la Consola virtual de la iDRAC para la instalación, actualización y configuración de sistemas operativos y para ejecutar diagnósticos en servidores individuales y locales. Esto elimina la necesidad de contar con varios Option ROM para la configuración del hardware. Para obtener más información, consulte la *Guía del usuario de Lifecycle Controller* disponible en delltechcenter/lc.

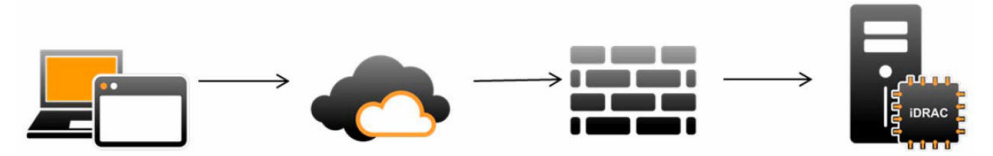

### ¿Quiénes pueden usar la API?

Las funciones de servicios remotos de Lifecycle Controller están disponibles según el tipo de licencia que adquiera (administración básica, iDRAC Express, iDRAC Express para servidores Blade o iDRAC Enterprise). Solo las funciones con licencia están disponibles en la interfaz web del iDRAC y en Servicios remotos de Lifecycle Controller. Para obtener más información acerca de la administración de licencias, consulte la *Guía del usuario del iDRAC*. Para obtener más información acerca de la licencia de los Servicios remotos de Lifecycle Controller, consulte [Licencias.](#page-34-0)

### <span id="page-9-0"></span>¿Cómo se logra la administración de uno a varios?

Una estación de administración envía comandos de WS-MAN a través de una red y los comandos de WS-MAN pasan en forma segura a través de la red desde fuera del servidor de seguridad y mantienen la

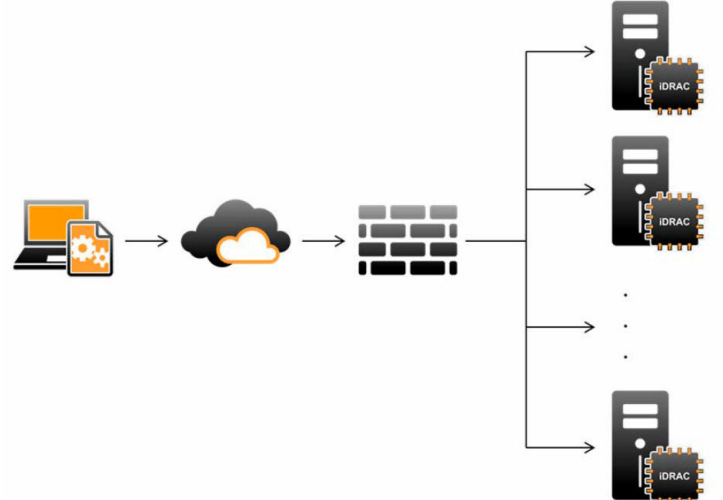

seguridad.

### Otra información útil

Además de esta guía, puede consultar las siguientes guías disponibles en dell.com/support/home o dell.com/idracmanuals:

- La *ayuda en línea de Lifecycle Controller* proporciona información acerca de los campos disponibles en la interfaz gráfica de usuario y sus descripciones. Para ver la información de ayuda en línea en la interfaz del usuario de Lifecycle Controller, haga clic en Ayuda en la esquina superior derecha, o presione <F1 >.
- Las *Notas de la versión de Lifecycle Controller* están disponibles con el producto. Si desea leerlas en Lifecycle Controller, haga clic en Acerca de y, a continuación, haga clic en Ver notas de la versión. También hay una versión web que contiene las actualizaciones de última hora relativas al sistema o a la documentación o material avanzado de consulta técnica destinado a técnicos o usuarios experimentados.
- El *documento técnico Licencias de iDRAC de Dell* en [Dell TechCenter.](http://en.community.dell.com/techcenter/systems-management/w/wiki/4317.white-papers-for-idrac-and-lifecycle-controller) En este documento se proporciona una descripción general de la licencia digital del iDRAC y cómo la licencia más reciente difiere del iDRAC disponible en los servidores Dell PowerEdge. El documento técnico también proporciona información sobre iDRAC Express y otras propuestas de valor de Enterprise.
- La *Guía de inicio rápido de Dell Lifecycle Controller Remote Services para servidores Dell PowerEdge*  proporciona información acerca del uso de los servicios remotos.
- En la *Guía de información general de Systems Management* se proporciona información breve acerca de los distintos programas de software Dell disponibles para realizar tareas de administración de sistemas.
- La *Guía del usuario de Integrated Dell Remote Access Controller (iDRAC)* ofrece información acerca de la configuración y el uso de iDRAC para servidores blade, de torre y bastidor a fin de administrar y supervisar el sistema y sus recursos compartidos de forma remota a través de una red.
- La *Guía del usuario de Dell Repository Manager* proporciona información acerca de la creación de paquetes personalizados y repositorios que constan de Dell Update Packages (DUP) para sistemas que ejecutan los sistemas operativos Microsoft Windows admitidos.
- <span id="page-10-0"></span>• La sección "Sistemas Dell y sistemas operativos compatibles con Lifecycle Controller" de la *Matriz de compatibilidad de software de los sistemas Dell* incluye la lista de los sistemas Dell y los sistemas operativos que se pueden implementar en los sistemas de destino.
- La *Guía del usuario de la controladora RAID Dell PowerEdge (PERC) 9* proporciona información relacionada con la especificación y la configuración de las controladoras PERC 9.
- En el *Glossary* (Glosario) se proporciona información acerca de los términos utilizados en este documento.
- La *Guía del usuario de Dell OpenManage Server Update Utility* proporciona información acerca del uso de la aplicación basada en DVD para identificar y aplicar actualizaciones en el sistema.

Están disponibles los siguientes documentos para proporcionar más información:

- Las instrucciones de seguridad incluidas con el sistema proporcionan información reglamentaria y de seguridad importantes. Para obtener información reglamentaria adicional, consulte la página de inicio de Cumplimento reglamentario en dell.com/regulatory\_compliance. Es posible que se incluya información de garantía en este documento o en un documento separado.
- Las *Instrucciones de instalación de sistemas de bastidor* incluidas con una solución de bastidor describen cómo instalar el sistema en un bastidor.
- En la *Guía de introducción* se ofrece una visión general sobre las funciones, la configuración y las especificaciones técnicas del sistema.
- El *Owner's Manual* (Manual del propietario) proporciona información sobre las funciones del sistema y describe cómo solucionar problemas del sistema e instalar o sustituir los componentes del sistema.
- *Guía de la interfaz de servicios web de Lifecycle Controller Windows y Linux.*

#### Referencia de medios sociales

Para conocer más sobre el producto y las mejoras prácticas y obtener información sobre las soluciones y los servicios Dell, puede acceder a las plataformas de medios sociales tales como Dell TechCenter y YouTube. Puede acceder a blogs, foros, documentos técnicos, videos explicativos, etc. desde la página wiki de Lifecycle Controller en www.delltechcenter.com/idrac.

Para acceder a documentos de Lifecycle Controller y otros documentos relacionados con el firmware, visite [Dell TechCenter.](http://dell.com/esmmanuals)

### Acceso a documentos desde el sitio de asistencia de Dell

Puede acceder a los documentos necesarios en una de las siguientes formas:

- Mediante los siguientes enlaces:
	- Para todos los documentos de Enterprise Systems Management: **[Dell.com/](https://dell.com/softwaresecuritymanuals) [SoftwareSecurityManuals](https://dell.com/softwaresecuritymanuals)**
	- Para documentos de OpenManage: [Dell.com/OpenManageManuals](https://dell.com/openmanagemanuals)
	- Para documentos de Remote Enterprise System Management: [Dell.com/esmmanuals](https://dell.com/esmmanuals)
	- Para documentos de OpenManage Connections Enterprise Systems Management: [Dell.com/](https://dell.com/OMConnectionsEnterpriseSystemsManagement) [OMConnectionsEnterpriseSystemsManagement](https://dell.com/OMConnectionsEnterpriseSystemsManagement)
	- Para documentos de Herramientas de servicio: **[Dell.com/ServiceabilityTools](https://dell.com/serviceabilitytools)**
	- Para documentos de OpenManage Connections Client Systems Management: [Dell.com/](https://dell.com/dellclientcommandsuitemanuals) [DellClientCommandSuiteManuals](https://dell.com/dellclientcommandsuitemanuals)
- En el sitio web de asistencia de Dell:
	- a. Vaya a **[Dell.com/Support/Home](https://dell.com/support/home)**.
- <span id="page-11-0"></span>b. En Seleccionar un producto, haga clic en Software y seguridad.
- c. En el grupo Software y seguridad, haga clic en el enlace requerido que corresponda:
	- Enterprise Systems Management
	- Remote Enterprise Systems Management
	- Herramientas de servicio
	- Dell Client Command Suite
	- Connections Client Systems Management
- d. Para ver un documento, haga clic en la versión del producto requerida.
- Mediante los motores de búsqueda:
	- Escriba el nombre y la versión del documento en el cuadro buscar.

### Cómo ponerse en contacto con Dell

NOTA: Si no dispone de una conexión a Internet activa, puede encontrar información de contacto Ø en la factura de compra, en el albarán o en el catálogo de productos de Dell.

Dell proporciona varias opciones de servicio y asistencia en línea o telefónica. Puesto que la disponibilidad varía en función del país y del producto, es posible que no pueda disponer de algunos servicios en su área. Si desea ponerse en contacto con Dell para tratar cuestiones relacionadas con las ventas, la asistencia técnica o el servicio de atención al cliente:

- 1. Vaya a Dell.com/support.
- 2. Seleccione la categoría de soporte.
- 3. Seleccione su país o región en la lista desplegable Elija un país o región que aparece al final de la página.
- 4. Seleccione el enlace de servicio o asistencia apropiado en función de sus necesidades.

# <span id="page-12-0"></span>Funciones de servicios remotos

Con Lifecycle Controller Remote Services, es posible realizar las siguientes operaciones:

- Implementar y configurar
- Supervisar
- Mantener
- Crear y programar trabajos

### Implementación y configuración

Mediante las diversas capacidades de servicios remotos de Lifecycle Controller es posible realizar diferentes configuraciones en un sistema en todo su ciclo de vida. Se pueden realizar operaciones como implementación de sistemas operativos y configuraciones de BIOS, iDRAC, RAID y NIC en el sistema.

#### Perfiles de configuración del servidor

El archivo Perfiles de configuración del servidor contiene la información de configuración de los componentes que se utiliza para aplicar la configuración para BIOS, iDRAC, RAID, NIC, FC-HBA, sistema y Lifecycle Controller mediante la importación del archivo a un sistema de destino. Para obtener más información y ver las notas técnicas, consulte *Clonación de servidores con perfiles de configuración del servidor* y *Creación y administración de perfiles de configuración del servidor* disponibles en delltechcenter.com.

#### Configuración del BIOS

La función de configuración del BIOS y del inicio se utiliza para obtener y establecer cualquiera de los atributos configurables del BIOS que están expuestos en BIOS UEFI HII. Es posible realizar las siguientes operaciones:

- Recuperar la configuración actual de inventario del BIOS
- Recuperar los valores actuales de configuración del inicio
- Administrar la configuración del orden de inicio
- Cambiar el modo de inicio del BIOS o el modo de inicio de UEFI
- Administrar las contraseñas del BIOS
- Cambiar el orden de inicio
- Activar o desactivar las fuentes de inicio
- Compatibilidad con el inicio único para cualquier dispositivo incluido en la lista de orden de inicio

#### Configuración de iDRAC

La función de configuración de iDRAC se utiliza para administrar las propiedades e interfaces para ejecutar tareas de administración del sistema relacionadas con la administración de las propiedades <span id="page-13-0"></span>básicas de iDRAC. Las propiedades y los atributos de la controladora de acceso remoto se dividen en vistas para proporcionar una metodología simple, a fin de que los clientes consulten las vistas de iDRAC y establezcan los atributos de iDRAC.

Es posible realizar las siguientes acciones:

- Recuperar la configuración y el inventario actuales del iDRAC
- Obtener y establecer cualquier atributo configurable de iDRAC
- Administrar las cuentas de usuario del iDRAC

#### Configuración de RAID

La función de configuración de RAID se utiliza para administrar las propiedades y capacidades del almacenamiento RAID. El almacenamiento RAID está modelado mediante un conjunto de atributos donde hay conjuntos para los gabinetes, los adaptadores de almacenamiento, los discos lógicos, las unidades de discos físicos y los dispositivos PCIeSSD. Además, hay un servicio de configuración que contiene todos los métodos utilizados para configurar el almacenamiento RAID.

Es posible realizar las siguientes acciones:

- Recuperar la configuración actual de inventario de RAID.
- Eliminar todos los discos virtuales y desasignar todas las unidades de discos físicos de repuestos dinámicos.
- Preparar cualquiera de las unidades de discos físicos ajenos para incluirlos en la configuración local.
- Administrar repuestos dinámicos.
- Administrar claves para unidades de autocifrado.
- Administrar discos virtuales. Puede realizar las siguientes tareas:
	- Crear un disco virtual individual. Una vez creado el disco virtual, el FQDD del disco virtual cambia.
	- Inicializar (de forma rápida o lenta) el disco virtual mediante las unidades de discos físicos conectadas a la controladora PERC.
	- Eliminar un disco virtual de la controladora PERC.
- Configurar los siguientes atributos de RAID:
	- Discos virtuales: política de lectura, política de escritura y política de caché de disco
	- Controladoras: porcentaje de inicialización de segundo plano, modo de revisión de congruencia, porcentaje de revisión de congruencia, modo de copia inversa, modos posibles de equilibrio de carga, modo de lectura de patrullaje, porcentaje de recreación y porcentaje de reconstrucción.
- Cambiar los estados Listo de RAID de las unidades de discos físicos.
- Ver la información de PCIeSSD y de la tarjeta extendida.
- Restablecer la configuración de la controladora PERC.
- Importar configuraciones ajenas de modo que los discos virtuales no se pierdan después de mover los discos físicos. Las controladoras admiten la importación automática de configuración ajena.
- Borrar la configuración ajena de unidades de discos físicos conectadas a una controladora.
- Establecer modo de lectura de patrullaje para evitar fallas de disco y pérdida o daño de datos.
- Asignar o desasignar un repuesto dinámico global para una unidad de disco físico.
- Verificar la congruencia de la información de redundancia de los discos virtuales redundantes.
- Cancelar la operación de revisión de congruencia en curso en un disco virtual.
- <span id="page-14-0"></span>• Hacer parpadear o dejar de hacer parpadear los LED de las unidades de discos físicos incluidas en el disco virtual.
- Crear, modificar o eliminar la clave de seguridad mediante la función Administración de clave local (LKM) en las controladoras que admiten el cifrado de unidades.

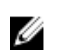

NOTA: En el servidor PowerEdge de 13.ª generación de Dell se puede realizar todos los trabajos de configuración de RAID en tiempo real sin reiniciar el host.

Para obtener más información acerca de la configuración de RAID, consulte el documento de perfil *SimpleRaid* disponible en en.community.dell.com/techcenter/systems-management/w/wiki/ 1906.dcim-library-profile.aspx. Además, consulte la *Guía del usuario del iDRAC* disponible en dell.com/ esmmanuals.

#### Configuración del NIC

La función de configuración de la controladora de interfaz de red (NIC) se utiliza para instalar o modificar los valores de configuración para las tarietas NIC admitidas (por ejemplo, Intel, Ologic y Broadcom). Estos valores de configuración se pueden establecer o actualizar de forma local y remota mediante Servicios remotos de Lifecycle Controller.

Las NIC admitidas por Lifecycle Controller proporcionan una matriz de funciones de red que convergen en una única controladora:

- Capacidades tradicionales de NIC
- Capacidades de interfaz estándar de equipos pequeños sobre Ethernet (iSCSI)
- Capacidades de Fibre Channel sobre Ethernet (FCoE)

Se pueden configurar diversas capacidades de dispositivos como:

- Personalidades (FCoE, ISOE, Layer 2 NIC)
- Asignación de ancho de banda de partición de la NIC
- Inicio frente a descarga
- Identidad de E/S

#### Implementación del sistema operativo

La función de implementación del sistema operativo se utiliza para implementar remotamente un sistema operativo mediante los protocolos de servicios web WSMAN que usan protocolos de uso compartido de archivos de red CIFS y NFS. La activación remota de los controladores integrados expuestos localmente, como por ejemplo una unidad USB, elimina la necesidad de usar soportes físicos.

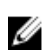

NOTA: De manera predeterminada, los controladores están disponibles con iDRAC y Lifecycle Controller para todos los sistemas operativos admitidos por Dell.

Es posible realizar las siguientes acciones:

- Obtener la versión Driver Pack instalada y la lista de sistemas operativos admitidos.
- Exponer los controladores incorporados de implementación del sistema para un sistema operativo seleccionado de manera remota. Los controladores están conectados al servidor en un dispositivo USB emulado.
- Adquisición remota de controladores integrados para el sistema operativo seleccionado en un recurso compartido de red NFS o CIFS que se pueda utilizar posteriormente en la implementación del sistema operativo.
- Iniciar una imagen ISO ubicada en un recurso compartido de red CIFS o NFS para iniciar la instalación del sistema operativo.
- <span id="page-15-0"></span>• Descargar ISO a la tarjeta vFlash SD y arrancar desde la tarjeta para iniciar la instalación del sistema operativo.
- Conectar una ISO desde un recurso compartido de red CIFS o NFS como un dispositivo virtual USB CD-ROM al servidor e inicie el servidor en la ISO cada vez que este se reinicia.
- Inicio único en PXE.
- Inicio único en disco duro.
- Obtener la lista de direcciones MAC de todas las NIC presentes en el servidor.
- Implementar el sistema operativo en la LUN de iSCSI y FCoE.

#### Near Field Communication (NFC) mediante la función QuickSync

Con la función QuickSync, puede:

- Ver la información básica del servidor, como la etiqueta de servicio, la dirección MAC, los datos de la NIC, las versiones de firmware, el sistema operativo, etc.
- Ver información sobre la supervisión y el registro de un servidor.
- Configurar los parámetros de red de un servidor.

Después de ver o editar la información, puede solucionar problemas o configurar mediante un dispositivo móvil. Para usar esta función, debe instalar la aplicación del software OpenManage Mobile (OMM) en su dispositivo móvil y habilitar el embellecedor en el servidor. La función QuickSync le permite al dispositivo actuar como un lector de proximidad que lee los datos en el servidor cuando está a una distancia de menos de 20 mm del panel frontal del servidor. Puede realizar la mayoría de las tareas que realiza con un panel LCD. La información del sistema es la información de inventario de hardware básica recuperada de NFC. Los atributos le permiten configurar el acceso, verificar la presencia de la función QuickSync, habilitar o deshabilitar el temporizador de inactividad y establecer el valor de tiempo de espera de inactividad.

NOTA: Esta función se admite solo en dispositivos móviles Android. U

Para obtener más información acerca de la función QuickSync, consulte el documento de perfil *QuickSync del sistema* disponible en en.community.dell.com/techcenter/systems-management/w/ wiki/1906.dcim-library-profile.aspx. Además, consulte la *Guía del usuario de la iDRAC* disponible en dell.com/esmmanuals.

#### Configuración de la seguridad avanzada mediante la contraseña de hash

Puede establecer las contraseñas de usuario y contraseñas del BIOS mediante un formato de algoritmo hash de una vía disponible en el iDRAC en los servidores Dell PowerEdge de 13ª generación. El mecanismo de autentificación de usuarios no se ve afectado (excepto para SNMPv3 e IPMI) y puede proporcionar la contraseña en texto sin formato.

Con la nueva función de hash de contraseña, usted puede:

- Generar sus propios hash SHA256 para configurar contraseñas de usuario del iDRAC y contraseñas del BIOS. Los nuevos atributos se crean para representar la representación de hash de la contraseña.
- Exportar el archivo de Perfiles de configuración del servidor con la contraseña que tiene los valores del hash. Para ello, use el método ExportSystemConfiguration e incluya los valores hash de la contraseña que deberían exportarse al parámetro IncludeInExport.

<span id="page-16-0"></span>La contraseña de hash puede generarse con o sin Salt mediante SHA256. Si se usa la cadena Salt o esta es nula, siempre debe establecerse junto con SHA256SystemPassword.

NOTA: Si la contraseña de la cuenta de usuario del iDRAC está establecida solo con el hash de Ø contraseña SHA256 (SHA256Password) y no con los demás valores hash (SHA1v3Key, MD5v3Key), se pierde la autentificación a través de SNMPv3. La autentificación mediante IPMI se pierde siempre al usar un hash para establecer la contraseña de la cuenta de usuario.

Para obtener más información acerca del uso de la contraseña de hash, consulte los documentos de perfil *Tarjeta del iDRAC* y *BIOS y BootManagement* disponibles en en.community.dell.com/techcenter/ systems-management/w/wiki/1906.dcim-library-profile.aspx.

#### Configuración del puerto de administración

En los servidores PowerEdge de 13ª generación supervisados por el iDRAC, puede realizar las siguientes funciones en un puerto USB y una unidad USB:

- Administrar el estado del puerto de administración USB del servidor. Si el estado está desactivado, el iDRAC no procesa un dispositivo USB o el host conectado al puerto USB administrado.
- Configurar el Modo de puerto de administración USB para determinar si el iDRAC o el sistema operativo usan el puerto USB.
- Ver la alerta de exceso de corriente generada cuando un dispositivo supera el requerimiento de alimentación permitido por la especificación de USB. Configure la alerta de exceso de corriente para generar los sucesos de WS (WS-Events).
- Ver el inventario del dispositivo USB como FQDD, descripción del dispositivo, protocolo, Id. del proveedor, Id. del producto, etc., cuando el dispositivo está conectado.
- Configurar un servidor mediante los archivos almacenados en una unidad USB colocada en un puerto USB supervisado por un iDRAC. Esta configuración permite crear un trabajo para dar seguimiento al progreso y registrar los resultados en el registro de Lifecycle. Las reglas para descubrir el perfil de configuración del servidor y para los nombres son los mismos que para el aprovisionamiento DHCP. Para obtener más información, consulte http://en.community.dell.com/techcenter/extras/m/ white\_papers/20440551/download.

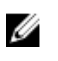

NOTA: Los valores de configuración de USB controlan si se puede configurar el sistema desde una unidad USB. La configuración predeterminada solo aplica la configuración del USB cuando la contraseña de usuario del iDRAC y el BIOS siguen siendo los valores predeterminados.

Para obtener más información acerca de la administración de dispositivos USB, consulte el documento *Perfil del dispositivo USB* disponible en en.community.dell.com/techcenter/systems-management/w/ wiki/1906.dcim-library-profile.aspx.

### Supervisar

Con las diversas capacidades de Lifecycle Controller Remote Services, es posible supervisar un sistema en todo su ciclo de vida. Entre algunas de las funciones que ayudan a supervisar el sistema se encuentran el inventario de hardware actual y de fábrica, el registro de Lifecycle, el registro de sucesos del sistema y el inventario de firmware.

#### Recopilación de inventario del sistema

Cuando la opción Recopilar inventario del sistema en el reinicio (CSIOR) está activada, Lifecycle Controller realiza un inventario y recopila la información de configuración de todo el hardware en cada <span id="page-17-0"></span>reinicio del sistema. Además, la recopilación de inventario del sistema también detecta cambios de hardware. Si la función Reemplazo de piezas está activada y CSIOR detecta que se reemplaza el hardware administrado, Lifecycle Controller restaura la configuración y el firmware anteriores en el dispositivo recién instalado en función del inventario recopilado durante el reinicio del sistema anterior.

La configuración de CSIOR se activa de manera predeterminada y puede desactivarse de manera local mediante Lifecycle Controller o de manera remota con WS-MAN. Puede cambiar la configuración a alguno de los siguientes valores:

- Activar: la información de inventario y configuración de hardware se recopila en cada reinicio del sistema. La recopilación de inventario del sistema puede afectar el tiempo de arranque según el hardware que está presente en el sistema.
- Desactivar: la información de inventario y configuración de hardware no se recopila en cada reinicio del sistema. El uso de las distintas funciones depende de las actualizaciones de la información de inventario. Las funciones como Restauración fácil y Reemplazo de piezas es posible que no contengan la información más reciente cuando CSIOR está desactivada. Las herramientas en banda, como OMSA y DTK, no pueden configurar el BIOS cuando CSIOR está desactivada. Además, es probable que la información del sistema indicada por las interfaces fuera de banda como WS-MAN y RACADM no sea correcta.

#### Inventario de hardware

La información de inventario de hardware se almacena en la memoria caché del almacenamiento persistente de Lifecycle Controller y está disponible para iDRAC y las aplicaciones UEFI. Se usa para exportar el inventario de hardware desde Lifecycle Controller a un archivo de texto en un recurso compartido remoto.

Es posible consultar el inventario de los componentes de hardware de forma remota. Cada clase de inventario de hardware contiene atributos importantes sobre los componentes de hardware.

Por ejemplo, el atributo LastSystemInventoryTime identifica cuándo se ejecutó por última vez la función Recopilar el inventario del sistema al reiniciar (CSIOR). Es un atributo importante ya que indica cuándo se actualizó el inventario por última vez.

La información de inventario de hardware y configuración está disponible para los siguientes componentes:

- Unidad de fuente de alimentación
- Ventilador
- Memoria
- CPU
- iDRAC
- Dispositivo PCI
- Tarjeta de vídeo
- Tarjeta vFlash SD
- NIC
- RAID
- BIOS
- System (Sistema)
- Sensor

#### <span id="page-18-0"></span>Registro de Lifecycle

Los registros de Lifecycle contienen anotaciones para configuración y actualizaciones de firmware de BIOS, controladoras de almacenamiento, LOM y tarjetas NIC complemento, en caso de ser compatibles. El registro de Lifecycle se puede exportar a un recurso compartido de red o guardarse en una unidad USB. La interfaz web del iDRAC, RACADM y la interfaz de WS-MAN permiten acceder al registro de Lifecycle.

El registro de Lifecycle proporciona la siguiente información:

- Cambios de configuración en iDRAC, BIOS, NIC y RAID
- Registros de todas las operaciones remotas
- Historial de la actualización de firmware basado en el dispositivo, la versión y la fecha.
- Id. de mensajes de error
- Sucesos de encendido o reinicios del host
- Errores de la POST
- Inicio de sesión de usuario en cualquier interfaz del iDRAC

Para obtener más información acerca de los sucesos y los mensajes de error, consulte la *Guía de referencia de Dell Event Message* disponible en dell.com/support/home.

#### Registro de sucesos del sistema

El registro de Lifecycle contiene sucesos relacionados con el sistema, los dispositivos de almacenamiento, los dispositivos de red, las actualizaciones de firmware, los cambios de configuración, los mensajes de licencia, etc. Sin embargo, los sucesos del sistema están también disponibles como un registro distinto denominado registro de sucesos del sistema (SEL).

Cuando se produce un suceso de sistema en un sistema administrado, queda registrado en el SEL. Las anotaciones del mismo SEL también están disponibles en el registro de Lifecycle.

#### Inventario de firmware

Servicios remotos de Lifecycle Controller proporciona información sobre cada firmware de componentes instalados en el sistema de destino y las imágenes del firmware disponibles se almacenan en la memoria caché de Lifecycle Controller.

La información adicional contenida en las propiedades disponibles incluye:

- Tipo de firmware
- Versión de firmware Instalada y versiones de firmware anteriores (revertidas)
- Fecha de instalación
- Identificaciones de proveedores
- Número de revisión

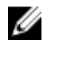

NOTA: Puede que los cambios en la configuración y actualizaciones de firmware realizados en el sistema operativo no se reflejan adecuadamente en el inventario hasta que se produzca un reinicio del servidor.

#### <span id="page-19-0"></span>Sucesos de alerta

Es posible establecer alertas y acciones para ciertos sucesos que se producen en un sistema administrado. Un suceso se produce cuando el estado de un componente del sistema ha cambiado con respecto a la condición definida anteriormente. Si un suceso coincide con un filtro de sucesos y este filtro está configurado para generar una alerta (correo electrónico, captura SNMP o alerta de IPMI), se envía una alerta a uno o varios destinos configurados. Si el mismo filtro de sucesos está configurado también para realizar una acción (como reinicio, ciclo de encendido o apagado del sistema), la acción se lleva a cabo. Es posible establecer solamente una acción para un suceso.

#### Recopilación SupportAssist

Recopilación de SupportAssist se utiliza para proporcionar información sobre el informe de condición de hardware, del sistema operativo (SO) y de las aplicaciones de software instaladas en un servidor. Esta función incluye información sobre las aplicaciones recopilada por Dell System E-Support Tool (DSET). Este informe es utilizado por los administradores para resolver problemas comerciales críticos. Algunos ejemplos de los datos recopilados en la Recopilación de SupportAssist son:

- Inventario de hardware
- Información sobre el servidor, Lifecycle Controller y sus componentes
- Información de orden de inicio del BIOS
- Anotaciones del registro de Lifecycle Controller
- Información relacionada con el firmware
- Información sobre la partición de la tarjeta SD vFlash
- Registros TTY para controladoras PERC y unidades SSD PCIe NVMe

NOTA: La función Informe de asistencia técnica cambiará a Recopilación de SupportAssist en la Ø interfaz web de la iDRAC. Esta función todavía se conoce como Informe de asistencia técnica integrado en las interfaces de RACADM y WS-MAN.

#### Supervisión del rendimiento del servidor fuera de banda

Mediante esta función, puede supervisar el índice de rendimiento de CPU, memoria y E/S. Intel ME admite la funcionalidad Calcular uso por segundo (CUPS) para supervisar el rendimiento. La supervisión es independiente del SO y no utiliza los recursos de la CPU. Intel ME muestra un sensor de CUPS de plataforma que proporciona el cálculo, la memoria y el valor de utilización de los recursos de E/S en forma de índice de CUPS de plataforma. La iDRAC supervisa el índice de CUPS para la utilización global del sistema y también el valor instantáneo de índice de utilización de CPU, memoria y E/S.

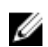

NOTA: Para usar esta función se necesita una licencia Enterprise de iDRAC.

Para obtener más información acerca de la supervisión del rendimiento fuera de banda, consulte el documento *Perfil de métricas básicas Dell* y *Perfil de sensores Dell* disponible en www.delltechcenter.com/systemsmanagement.

### Mantener

Mediante las diversas capacidades de Lifecycle Controller Remote Services, es posible mantener la condición de un sistema en todo su ciclo de vida. Puede utilizar las funciones de administración remota <span id="page-20-0"></span>de firmware, reemplazo de piezas, importación o exportación del perfil del servidor y servidor de aprovisionamiento para mantener un sistema mediante Lifecycle Controller Remote Services.

#### Perfiles de configuración del servidor: exportar o importar

Servicios remotos de Lifecycle Controller puede exportar o importar un archivo de los perfiles de configuración del servidor. La operación de exportación recopila la información de configuración para BIOS, iDRAC, RAID, NIC, FC-HBA, sistema y Lifecycle Controller y la almacena en un único archivo que se copia en un recurso compartido de red. La operación de importación importa el archivo desde un recurso compartido de red y aplica las configuraciones guardadas o actualizadas previamente en el archivo en un sistema. Para obtener más información, consulte los documentos *Clonación de servidores con los perfiles de configuración del servidor* y *Creación y administración de perfiles de configuración del servidor* disponibles en www.delltechcenter.com/systemsmanagement.

#### Excepciones al importar el perfil del servidor

En determinados dispositivos Dell, la aplicación satisfactoria de un perfil de configuración del servidor necesita dos importaciones. La primera importación del perfil habilita los dispositivos ocultos que de inmediato se configuran con una segunda importación.

Se necesitan dos importaciones al realizar las acciones siguientes:

• Habilitación del modo RAID en controladoras de almacenamiento: PERC S110 y PERC S130 requieren dos importaciones, la primera para establecer la controladora SATA incorporada en el modo RAID y la segunda para configurar la controladora RAID para operaciones como la creación de un disco virtual. Ejemplo:

Si el atributo de BIOS EmbSata en el sistema de importación no está establecido en RAIDMode, a continuación, la primera importación debe contener lo siguiente:

```
<Component FQDD="BIOS.Setup.1-1">
     <Attribute Name="EmbSata">RaidMode</Attribute>
</Component>
```
La segunda importación del servidor es para aplicar la configuración en la controladora PERC:

```
<Component FQDD="RAID.Embedded.1-1">
     <Attribute Name="RAIDresetConfig">False</Attribute>
     <Attribute Name="RAIDforeignConfig">Ignore</Attribute>
   <Component FQDD="Disk.Virtual.262145:RAID.Embedded.1-1">
   <Attribute Name="RAIDaction">Create</Attribute>
   <Attribute Name="Name">Virtual Disk 1</Attribute>
   <Attribute Name="Size">0</Attribute>
   <Attribute Name="StripeSize">128</Attribute>
   <Attribute Name="SpanDepth">1</Attribute>
   <Attribute Name="SpanLength">2</Attribute>
   <Attribute Name="RAIDTypes">RAID 0</Attribute>
   <Attribute Name="IncludedPhysicalDiskID">Disk.Direct.0-0:RAID.Embedded.
1-1</Attribute>
   <Attribute Name="IncludedPhysicalDiskID">Disk.Direct.1-1:RAID.Embedded.
1-1</Attribute>
   </Component>
   <Component FQDD="Disk.Direct.0-0:RAID.Embedded.1-1">
     <Attribute Name="RAIDPDState">Ready</Attribute>
   </Component>
   <Component FQDD="Disk.Direct.1-1:RAID.Embedded.1-1">
   <Component FQDD="Disk.Direct.1-1:RAID.Embedded.1-1">
     <Attribute Name="RAIDPDState">Ready</Attribute>
```

```
 </Component>
</Component>
```
• Habilitación de ranuras PCI: las ranuras para tarjetas PCI en el sistema que están deshabilitadas en el BIOS requieren dos importaciones, una para habilitar la ranura y otra para configurar la tarjeta en la ranura.

Ejemplo

Si el atributo de BIOS de la Ranura1 en el sistema de importación está deshabilitado, la primera importación debe contener lo siguiente:

```
<Component FQDD="BIOS.Setup.1-1">
  <Attribute Name="Slot1>Enabled</Attribute>
</Component>
```
Es necesaria una segunda importación para configurar el dispositivo en la ranura 1.

#### Actualización del firmware

Puede actualizar o revertir el firmware de un componente de un recurso de red. La operación de reversión se usa para instalar la versión anterior del firmware de un componente. Además, brinda la capacidad de actualizar mediante un repositorio y programar actualizaciones automáticas.

Siga el orden a continuación para actualizar o revertir un firmware:

- 1. Iniciar y descargar una imagen.
- 2. Crear un trabajo de reinicio.
- 3. Programar un trabajo de actualización.
- 4. Supervisar un trabajo hasta que haya finalizado.

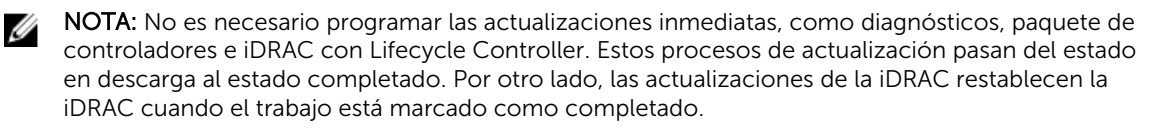

Para obtener más información acerca de la actualización automática, consulte el documento técnico *Actualizaciones automáticas en los servidores Dell PowerEdge de 12ª generación* disponible en www.delltechcenter.com/systemsmanagement.

#### Reemplazo de piezas

La función de reemplazo de piezas le permite actualizar de forma automática el firmware y configurar los componentes recién reemplazados, y hacer coincidir la configuración con la pieza original. Se trata de una función con licencia que está habilitada de forma predeterminada.

Cuando se reemplaza un componente y la función de reemplazo de piezas está habilitada, las acciones realizadas por Lifecycle Controller se muestran localmente en el monitor del sistema durante la POST. Es posible configurar las propiedades relacionadas con el reemplazo de piezas remotamente a través de la interfaz de servicios web mediante el protocolo WS-MAN.

#### Perfil del servidor: exportar o importar

Lifecycle Controller-Remote Services puede exportar (copia de seguridad) o importar (restaurar) el perfil de servidor del sistema host. Estas operaciones se utilizan comúnmente durante el reemplazo de la placa base.

<span id="page-22-0"></span>La función de exportación recopila información del sistema, imágenes de firmware, configuración de hardware, configuración de Lifecycle Controller, firmware y configuración de la iDRAC y almacena la información en un único archivo en la tarjeta SD vFlash local o en un recurso compartido de red remoto. La función de importación aplica las configuraciones guardadas en un sistema desde la tarjeta SD vFlash local o desde un recurso compartido de red. También proporciona la capacidad de realizar una copia de seguridad de la tarjeta Sd vFlash o del recurso compartido de red de forma automática.

Para obtener más información acerca de la copia de seguridad automática, consulte el documento técnico *Perfil del servidor de copia de seguridad automática en servidores Dell PowerEdge de 12ª generación* disponible en www.delltechcenter.com/systemsmanagement.

#### Licencia del servidor: importación

Servicios remotos de Lifecycle Controller puede importar (restaurar) la licencia del servidor de un sistema host. Estas operaciones se usan comúnmente durante el reemplazo de la placa base. Puede importar la licencia desde una unidad USB o en el recurso compartido de red como por ejemplo CIFS o NFS.

#### Servidor de aprovisionamiento

La función Servidor de aprovisionamiento en iDRAC permite que los servidores recientemente instalados descubran automáticamente la consola de administración remota que aloja al servidor de aprovisionamiento. El servidor de aprovisionamiento proporciona credenciales de usuario administrativas personalizadas al iDRAC para que la consola de administración pueda descubrir y administrar el sistema administrado recientemente instalado.

Si ordenó un sistema Dell con la función Servidor de aprovisionamiento habilitada (el valor predeterminado de fábrica esta deshabilitado), la iDRAC se entrega con DHCP habilitado y cuentas de usuario deshabilitadas. Si la función Servidor de aprovisionamiento está deshabilitada, es posible habilitarla manualmente y deshabilitar la cuenta administrativa predeterminada con la utilidad iDRAC Settings (Configuración de la iDRAC). Para obtener más información acerca de utilidad Configuración dela iDRAC, consulte la *iDRAC User's Guide* (Guía del usuario de la iDRAC).

Para obtener más información acerca de cómo aprovisionar el servidor, consulte el documento de perfil *Administración de Lifecycle Controller* disponible en www.delltechcenter.com/systemsmanagement.

#### Retirar o reutilizar servidor

Mediante la función Retirar o reutilizar, puede eliminar los datos relacionados con el servidor como la configuración del sistema, los registros, la caché no volátil de la PERC (si está disponible), y así sucesivamente. Sin embargo, una licencia de iDRAC no se puede eliminar por utilizar esta función. Utilice LC-Remote Services (Servicios remotos LC) para eliminar la información acerca de los siguientes aspectos:

- BIOS
- iDRAC
- LC Data
- Diagnóstico
- Paquete de controladores

<span id="page-23-0"></span>La información del usuario se eliminará permanentemente y no se puede recuperar la información. Sin embargo, el BIOS y la iDRAC permanecen funcionales, mientras que los diagnósticos y el paquete de controladores se pueden volver a instalar.

#### Administración del certificado de servidor web

De manera predeterminada, un certificado autofirmado está disponible en la iDRAC. Es posible generar una solicitud de firma de certificado (CSR) y utilizar la CSR para crear un certificado firmado por la autoridad de certificados (CA). Para usar esta función, se introducen los siguientes métodos en el perfil iDRACCard:

- GenerateSSLCSR
- ExportSSLCertificate
- ImportSSLCertificate
- DeleteSSLCertificate

Los métodos para admitir las operaciones de importación y exportación son:

- Certificado de Web Server
- Certificado de CA para el servicio de directorio
- Certificado de firma personalizado

Para utilizar el certificado nuevo, reinicie la iDRAC. Se agrega un método nuevo iDRACReset para este propósito.

Para obtener más información acerca de la administración del certificado de servidor web, consulte el documento en *Perfil de la tarjeta de la iDRAC* disponible en www.delltechcenter.com/ systemsmanagement.

#### Visualización del equipo administrado mediante la visualización del sistema del equipo físico

La visualización del sistema del equipo físico (PCSV) proporciona la vista de un sistema administrado, como el estado actual y la configuración. Puede acceder directamente a PCSV mediante los comandos PowerShell. Con PCSV puede:

- Recibir información sobre los elementos administrados.
- Enumerar directamente el CIM\_PhysicalComputerSystem desde la consola sin tener conocimientos previos sobre ninguna clase en particular.
- Usar un perfil registrado para enumerar las funciones implementadas.
- Invocar un método determinado basado en las funciones implementadas.

Para obtener más información acerca de la visualización del sistema del equipo administrado mediante PCSV, consulte el documento *Perfil de visualización del sistema del equipo físico* disponible en www.delltechcenter.com/systemsmanagement.

### Administración de trabajos

Lifecycle Controller permite crear, programar, realizar un seguimiento y administrar tareas de administración del sistema denominadas trabajos.

<span id="page-24-0"></span>Es posible ejecutar un único trabajo o un arreglo de trabajos de inmediato o programarlos para que se ejecuten más tarde. Los diversos trabajos se muestran en el orden de la secuencia de ejecución. Si un sistema se debe reiniciar a la hora de inicio programada, se debe agregar un trabajo de reinicio a la lista de trabajos.

Los servicios remotos proporcionan las siguientes funcionalidades para administrar los trabajos de Lifecycle Controller:

- Creación de trabajos: cree tipos específicos de trabajo para aplicar las configuraciones.
- Trabajos programados y colas de trabajos: ejecute varios trabajos en un único reinicio del sistema mediante el método SetupJobQueue(). Si se crea un trabajo sin establecer la hora de inicio, utilice el método SetupJobQueue() para establecer el programa y el orden de ejecución. El trabajo se configura para ejecutarse a la hora especificada.
- Eliminación de trabajos: elimine un trabajo existente especificado o todos los trabajos a la vez.
- Informes de todos los trabajos: todos los trabajos se informan mediante un único comando.
- Informes de trabajos programados: genere un informe de todos los trabajos programados por medio de un filtro de selección JobStatus = Scheduled (Programado).

#### Tipos de trabajo

Existen dos tipos de trabajo: trabajos creados por el sistema (implícitos) y trabajos creados por el usuario (explícitos).

- Los trabajos creados por el sistema se crean cuando ejecuta tareas concretas de servicios remotos. Por ejemplo, funciones de servicios remotos como exportar inventarios de hardware, exportar licencias, crear una partición de almacenamiento persistente, crear un trabajo y devolver la Id. de trabajo. Realizar un sondeo del estado de trabajo determina el estado de finalización de la tarea.
- Trabajos creados por el usuario como CreateTargetedConfigJob, CreateRebootJob e InstallFromURI se utilizan para aplicar configuraciones de usuario para RAID, NIC, BIOS, etc. Pueden programarse para su ejecución inmediata o a una hora programada.

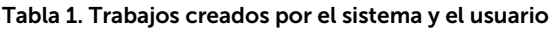

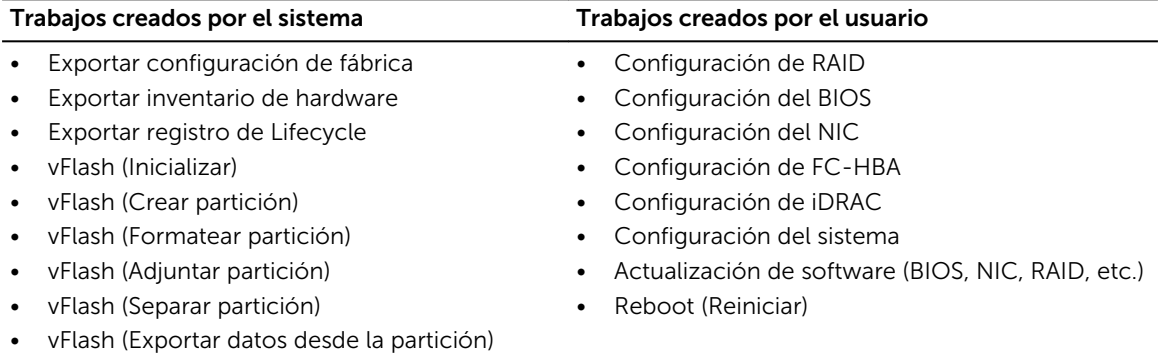

• vFlash (Crear partición utilizando imagen)

#### Estado del sistema

Esta función se utiliza para obtener remotamente el estado general de la API de servicios remotos que incluye el estado de CEM en tiempo real, el estado del sistema host y el estado de los servicios remotos. El estado general se muestra en el parámetro de salida Estado.

Una vez completado el trabajo en la aplicación Tarea automatizada (anteriormente SSM), el estado del trabajo se actualiza de inmediato en el almacén de trabajos. El trabajo pasa inmediatamente al estado

Completado y comienza la sincronización. Después de que la sincronización se haya completado correctamente, el sistema se encuentra en el estado *Listo*.

# <span id="page-26-0"></span>Introducción a API colateral y vínculos

La introducción a cualquier función de Lifecycle Controller comienza en la página de inicio de Dell Tech Center Lifecycle Controller: delltechcenter.com/LC.

La página de inicio contiene diversas secciones que hacen referencia a las URL que son los vínculos directos a las correspondientes secciones.

Puede seguir estos pasos para comenzar mediante la API de Lifecycle Controller:

- 1. Identifique la función o la operación de administración requerida.
- 2. Determine cómo se crea la API para la actividad de administración que desea realizar.
- 3. Utilice un cliente para acceder a la API.
- 4. Utilice los flujos de trabajo de las recomendaciones para que el cliente interactúe con la API a fin de completar la actividad.

### Perfiles

Los perfiles describen el comportamiento de cada función y las clases, las propiedades, los métodos y los atributos configurables de administración necesarios que representan la función. Los documentos de los perfiles explican qué funciones admite Servicios remotos de Lifecycle Controller dentro del contexto de la arquitectura de CIM. Las especificaciones de perfiles se organizan en áreas o dominios de administración diferentes.

#### Perfiles relacionados con Lifecycle Controller

NOTA: Para ver los documentos de los perfiles, en la página de Dell TechCenter Ø (delltechcenter.com/LC), en Reference Specifications (Especificaciones de referencia), haga clic en Profiles (Perfiles). De manera alternativa, vaya a en.community.dell.com/techcenter/systemsmanagement/w/wiki/1906.aspx

#### Tabla 2. Perfiles

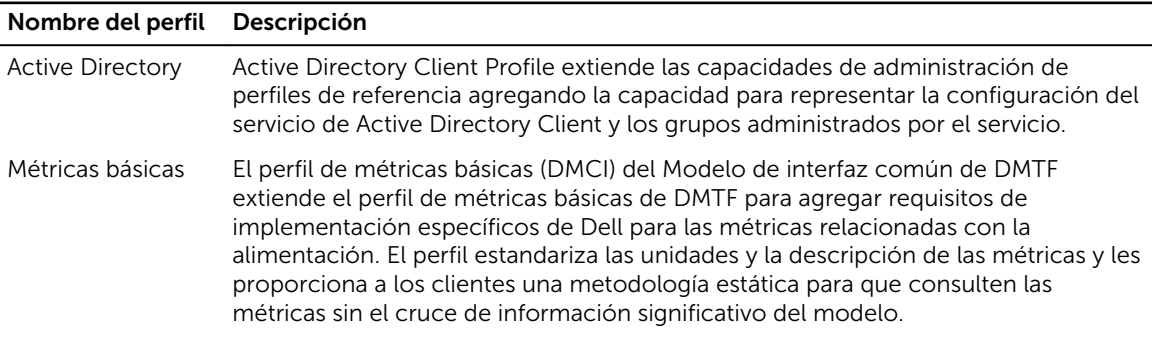

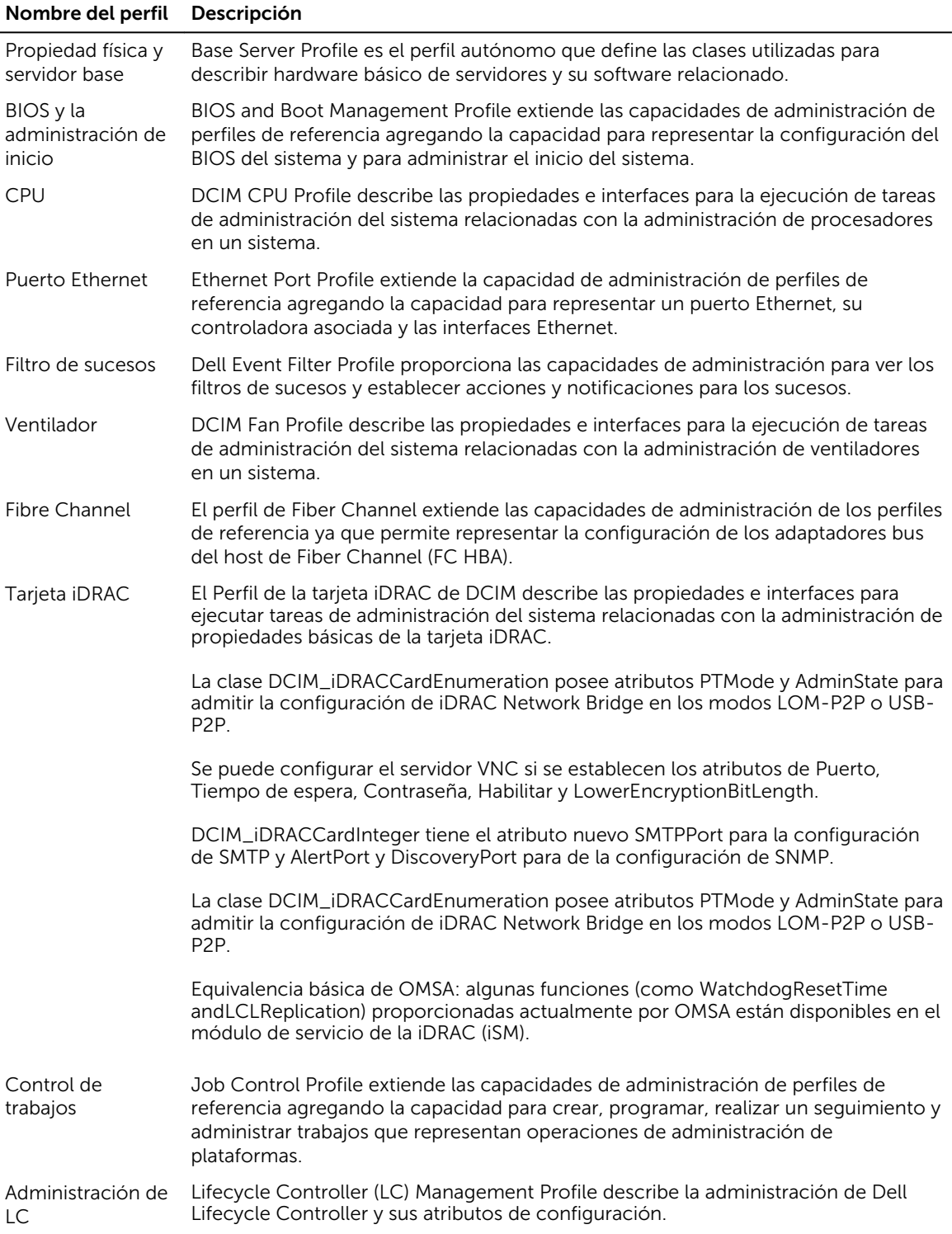

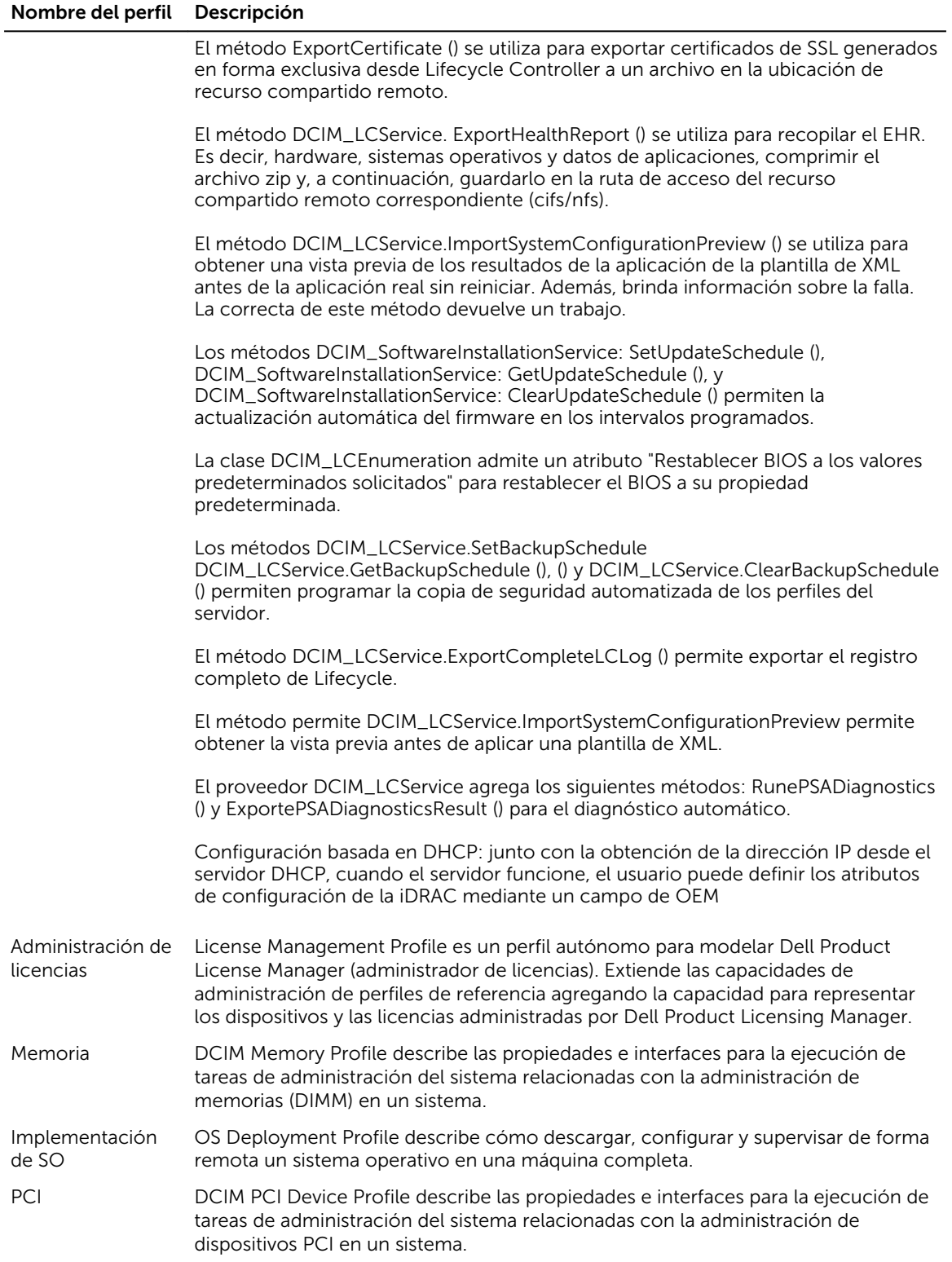

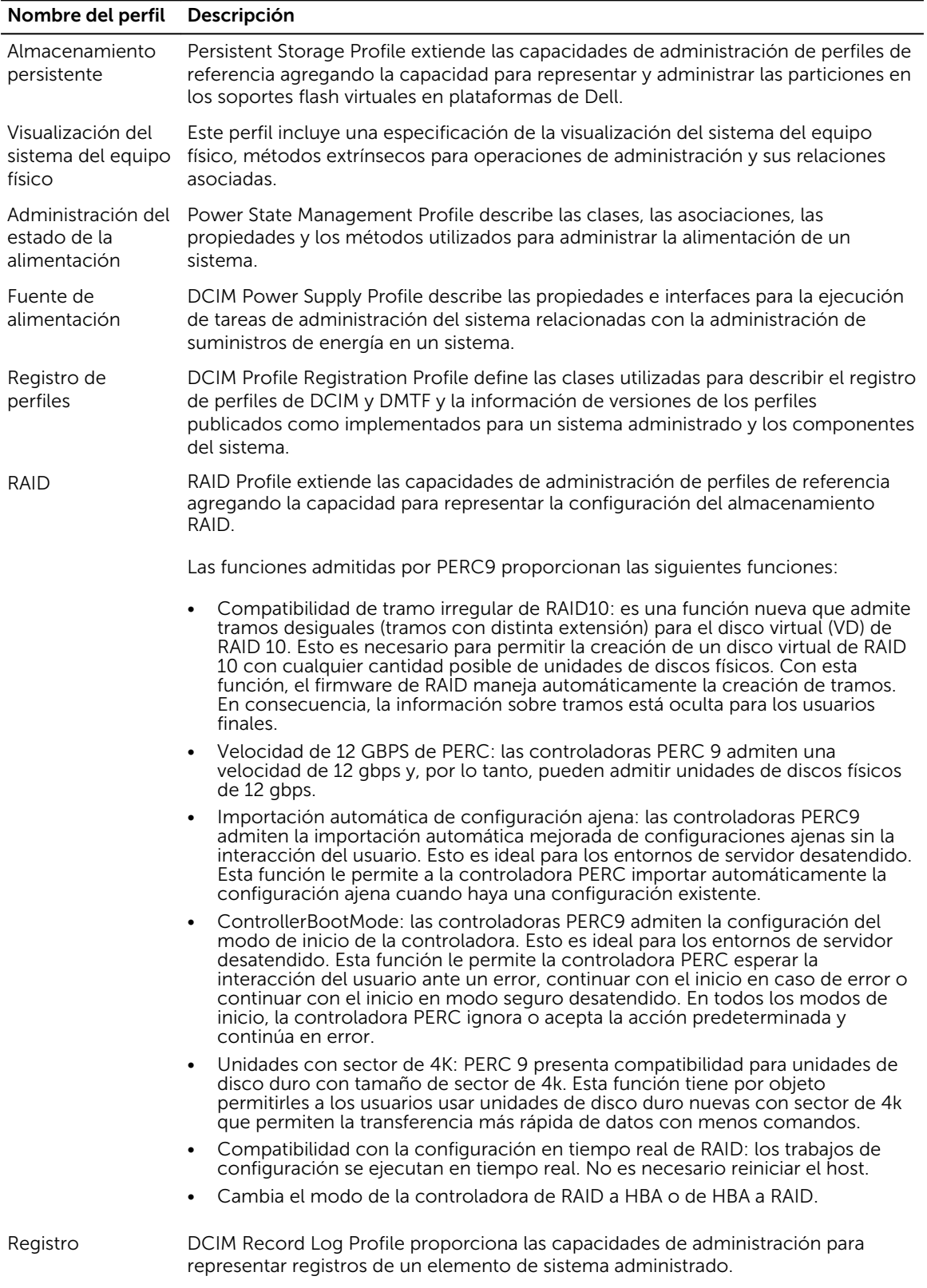

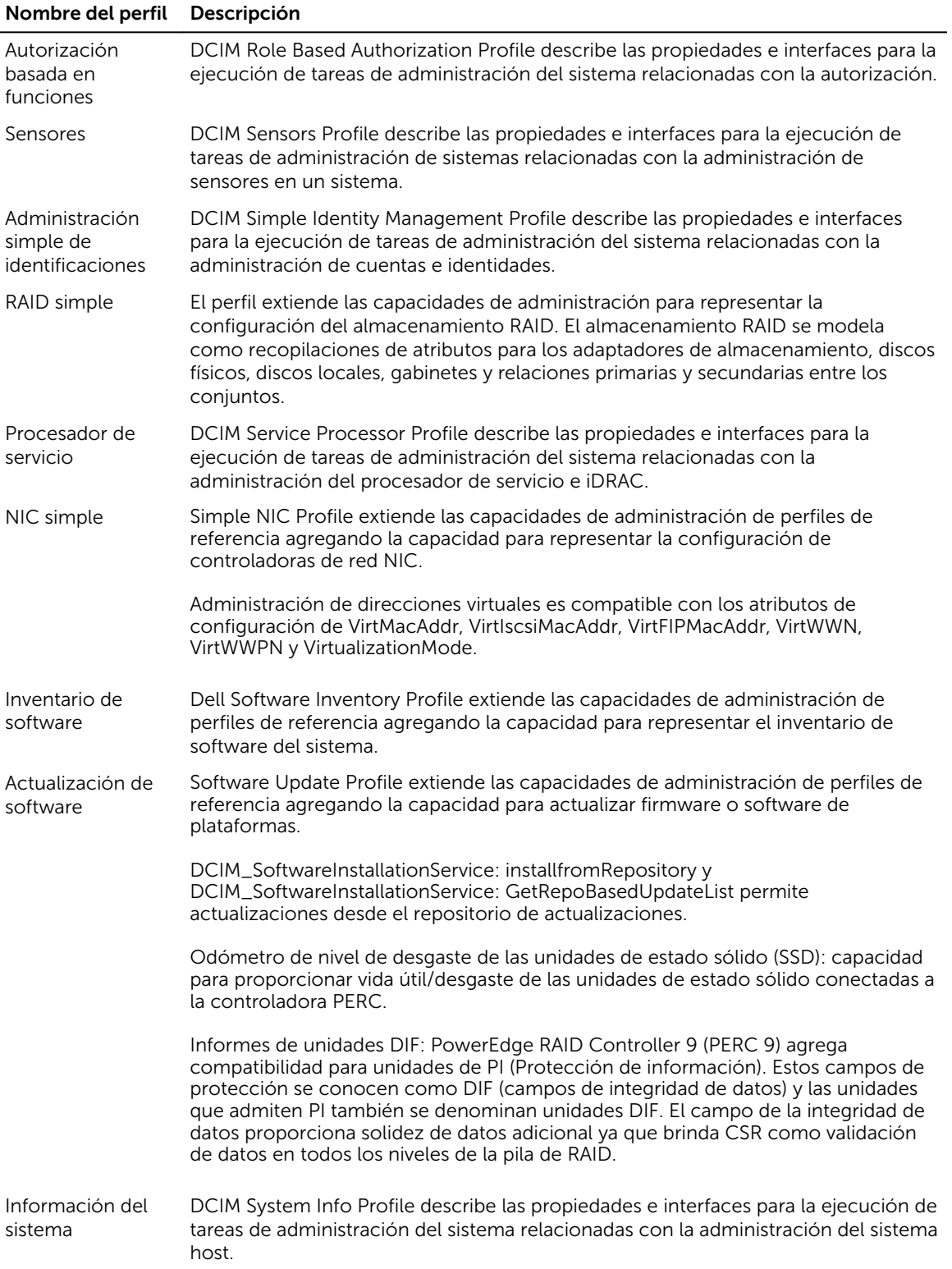

<span id="page-31-0"></span>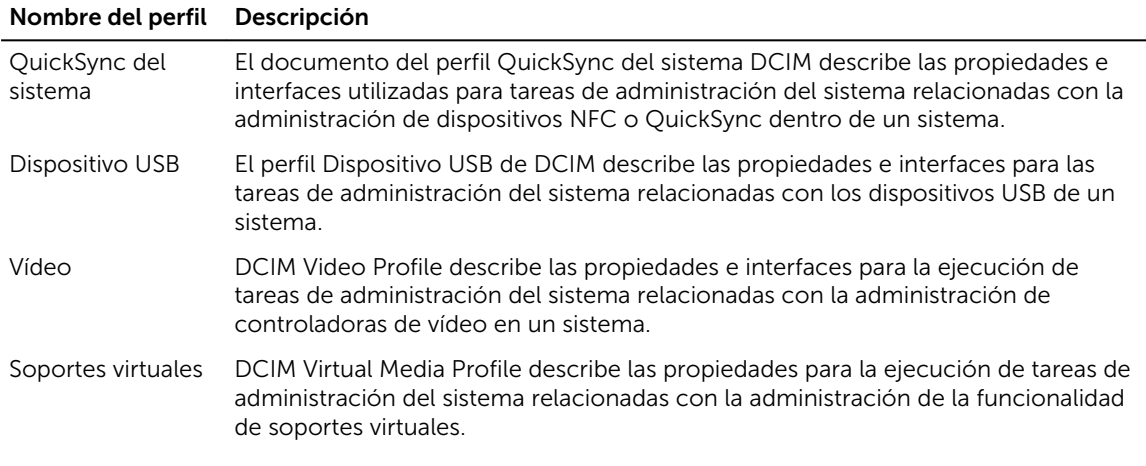

### Definiciones de MOF WSDL y XSD API

El archivo de objetos administrados (MOF) es un complemento para la documentación de perfiles que documenta la implementación de la clase de las clases CIM específicas de Dell. Los archivos de Web Service Description Language (WSDL) y de XML Schema Definition (XSD) describen la funcionalidad resultante.

#### Archivo de objetos administrados

El modelo común de información (CIM) es una norma abierta que define cómo se representan los elementos administrados en un entorno de TI como un conjunto común de objetos y relaciones entre ellos. Esto intenta permitir una administración consistente de estos elementos administrados, independientemente de su fabricante o proveedor.

Los archivos que contienen la descripción normativa para clases, propiedades y métodos se incluyen dentro del Archivo de objetos administrados (MOF).

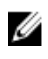

NOTA: Para acceder a los MOF, en la página de Dell TechCenter (delltechcenter.com/LC), en Reference Specifications (Especificaciones de referencia), haga clic en MOFs (Archivo de objetos administrados).

#### Lenguaje de descripción de servicios web (WSDL)

El lenguaje de descripción de servicios web (WSDL) es un lenguaje basado en XML que se utiliza para describir la funcionalidad ofrecida por un servicio web. Una descripción de WSDL de un servicio web (denominada también como archivo WSDL) proporciona una descripción legible para máquinas sobre cómo se puede llamar el servicio, qué parámetros espera y qué estructuras de datos devuelve.

#### Descripción de esquemas de XML

Un esquema de XML (también denominado XSD) es una descripción de un tipo de documento XML generalmente expresado en términos de restricciones en la estructura y el contenido de documentos de ese tipo, por encima y por debajo de las restricciones sintácticas básicas impuestas por el esquema XML propiamente dicho. Estas restricciones se expresan normalmente mediante alguna combinación de reglas gramaticales que rigen el orden de elementos.

<span id="page-32-0"></span>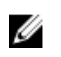

NOTA: Para acceder al XSD, utilice el vínculo en.community.dell.com/dell-groups/dtcmedia/m/ mediagallery/20074445.aspx

### Guía de la interfaz de servicios web

La Guía de la interfaz de servicios web (WSIG) sirve a modo de instrucción para utilizar la funcionalidad disponible desde las interfaces integradas de servicios web de Servicios remotos de Lifecycle Controller. Proporciona información y ejemplos para utilizar los servicios web para el protocolo WSMAN mediante Windows WinRM y utilidades de líneas de comandos WSMANCLI de código fuente abierto.

- Versión Windows: http://en.community.dell.com/techcenter/extras/m/white\_papers/ 20066174.aspx
- Ejemplos de archivos de proceso por lotes de Windows: http://en.community.dell.com/techcenter/ extras/m/white\_papers/20066179.aspx
- Versión Linux http://en.community.dell.com/techcenter/extras/m/white\_papers/20438394.aspx
- Ejemplos de secuencias de comandos shell de WSMAN de Linux: http://en.community.dell.com/ techcenter/extras/m/white\_papers/20066181.aspx

### Guía de recomendaciones

La *Guía de recomendaciones* proporciona los flujos de trabajo que agrupan operaciones más pequeñas de WSMAN para lograr una tarea en particular. Para acceder a la *Guía de recomendaciones*, desde la página de Dell TechCenter (delltechcenter.com/LC), en Web Services Integration Tools (Herramientas de integración de servicios web), haga clic en Guía de recomendaciones. Como alternativa, vaya a en.community.dell.com/techcenter/extras/m/white\_papers/20066173.aspx

Se proporcionan también las secuencias de comandos de muestra correspondientes a todas las secciones del documento, mediante WinRM en Windows y wsmancli en Linux.

La *Best Practice Guide (Guía de recomendaciones)* contiene instrucciones detalladas de los flujos de trabajo comunes para realizar diversas tareas con WinRM o WSMAN. El lenguaje de secuencias de comandos de PYTHON se utiliza para proporcionar un kit de desarrollo de software (SDK) para los métodos de la API de Lifecycle Controller.

- Los flujos de trabajo documentados en *Best Practices Guide (Guía de recomendaciones)*  proporcionan directivas para las metodologías de la API establecidas, conocidas y de trabajo.
- Las correspondientes secuencias de comandos de muestra de PYTHON se proporcionan por separado. Después de invocar estas secuencias de comandos, el registro de salida se puede usar para proporcionar la hora aproximada en una configuración particular del sistema, así como la entrada y salida sin procesar de WinRM o WSMAN.

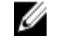

NOTA: Las secuencias de comandos se encuentran aquí: http://en.community.dell.com/ techcenter/extras/m/white\_papers/20066173.aspx

### XML de registro de atributos

El registro de atributos muestra todos los atributos y las propiedades del componente particular en formato XML. Para ver registros de atributos de RAID, NIC, iDRAC, BIOS, FC HBA y SSD PCIe, consulte http://en.community.dell.com/dell-groups/dtcmedia/m/mediagallery/20440476.

### <span id="page-33-0"></span>XML de registro de mensajes de sucesos

El XML de registro de mensajes describe todos los mensajes, identificaciones de mensajes y argumentos de mensajes de todos los perfiles.

Este archivo comprimido contiene los datos de mensajes de los sucesos y errores de iDRAC y Lifecycle Controller en XML, de conformidad con el esquema de XML de registros de mensajes DMTF DSP0228. El archivo comprimido incluye también un archivo XSL provisto por Dell que facilita la búsqueda y la lectura de contenido.

Para ver el documento *Guía de referencia de mensajes de sucesos de Dell*, vaya a http:// en.community.dell.com/techcenter/systems-management/w/wiki/lifecycle-controller#attributereg y haga clic en la versión más reciente del software de OpenManage. Este documento contiene la información de errores y sucesos generada por el firmware y otros agentes que supervisan los componentes del sistema. Estos sucesos se registran y muestran al usuario en una de las consolas de administración del sistema o se registran y se muestran.

### Esquemas de XML

*Lifecycle Controller XML Schema Guide (Guía de esquemas de XML de Lifecycle Controller)* proporciona la interpretación del esquema XML utilizado por Lifecycle Controller para describir diversos contenidos XML de salida de Lifecycle Controller, por ejemplo:

- Registros
- Resultados de configuración
- Inventario de hardware
- Atributos
- Perfiles de configuración del servidor

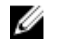

NOTA: Para acceder a *Lifecycle Controller XML Schema Guide (Guía de esquemas de XML de Lifecycle Controller)*, utilice el vínculo http://en.community.dell.com/techcenter/extras/m/ white\_papers/20270305

#### Requisitos de autorización y licencias para el acceso de API

Existen cuatro niveles de licencia de iDRAC:

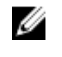

NOTA: Utilice el vínculo en.community.dell.com/techcenter/extras/m/white\_papers/ 20067632.aspx para descargar el documento técnico *WSMAN License and Privilege Specification (Especificación de licencias y privilegios de WSMAN)*.

- Administración básica con IPMI
- Express
- Express para servidores blade
- Enterprise

#### <span id="page-34-0"></span>Tabla 3. Licencias

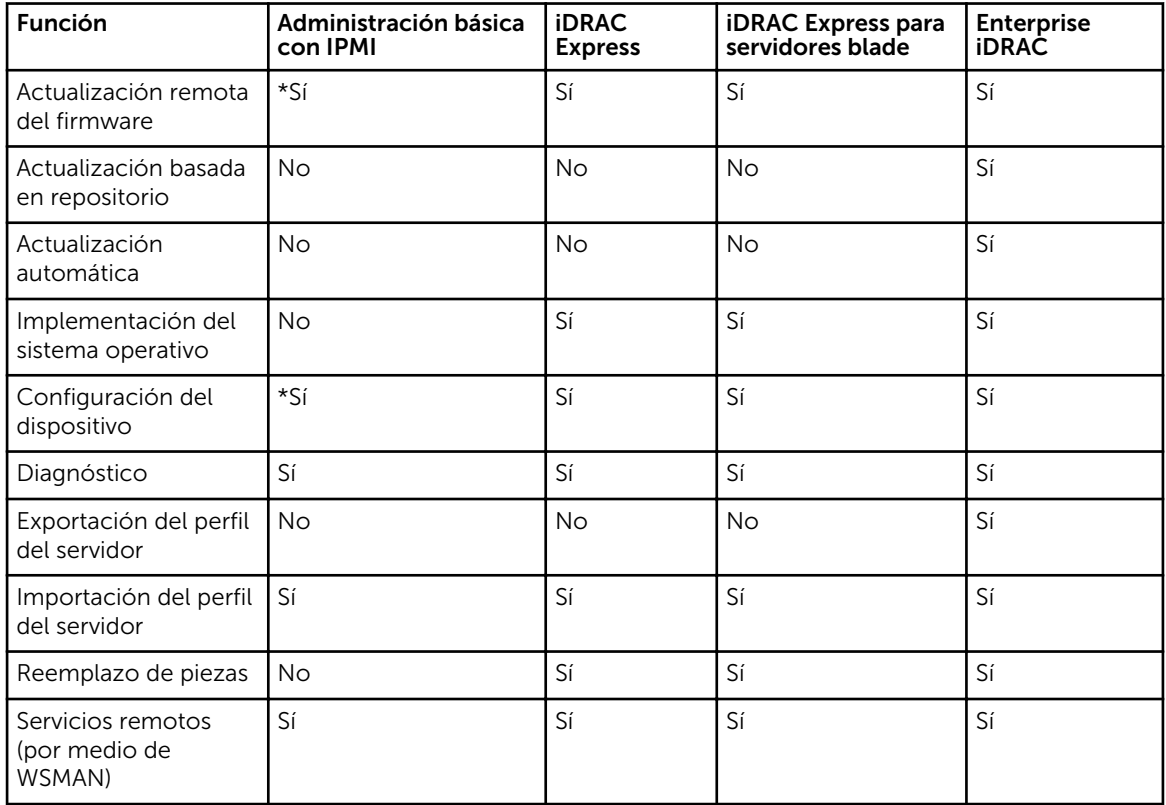

\* Indica que la función solo se admite en servidores Dell PowerEdge de 13.ª generación.

### Documentos técnicos

Los documentos técnicos le permiten conocer en profundidad la información sobre procesos comerciales críticos que puede completar mediante el uso de los productos de firmware, como Lifecycle Controller, iDRAC, etc. Puede realizar estos procesos mediante el uso de funciones de la interfaz gráfica de usuario (GUI), los comandos de RACADM y los comandos de WS-MAN.

#### Notas técnicas de Lifecycle Controller e iDRAC

Para acceder a las siguientes notas técnicas acerca de Lifecycle Controller e iDRAC, vaya a delltechcenter.com/LC:

4

## <span id="page-35-0"></span>Integración de la API de Lifecycle Controller

Esta sección define los recursos requeridos para integrar la API de Lifecycle Controller en una aplicación:

- Clientes de API: muestra los clientes de API que están disponibles para admitir WinRM o WSMAN. Los clientes de API permiten crear una aplicación en una variedad de lenguajes de programación.
- Best Practices Guide (Guía de recomendaciones): proporciona información sobre los flujos de trabajo comunes, en donde se proporcionan las secuencias de comandos Python listas para usar para todos los flujos de trabajo comunes.
- Secuencias de comandos de muestra y herramientas: proporciona ejemplos de trabajo y referencias adicionales.
- Aplicaciones por medio de Lifecycle Controller Remote Services: muestra varias aplicaciones existentes que ya se encuentran integradas con la API de Lifecycle Controller.
- Instalación y configuración de WinRM y OpenWSMAN: identifica los recursos para configurar WinRM y WSMAN.

### Clientes de API

Vínculos a diversos clientes de API:

- API de secuencias de comandos WinRM, MSDN: msdn.microsoft.com/en-us/library/aa384469(VS. 85).aspx
- Openwsman CLI https://github.com/Openwsman/wsmancli
- Blog de Windows PowerShell: blogs.msdn.com/PowerShell
- Windows PowerShell ScriptCenter: microsoft.com/technet/scriptcenter/hubs/msh.mspx
- Recite: entorno interactivo de secuencias de comandos WSMAN: en.community.dell.com/ techcenter/systems-management/w/wiki/3757.recite-interactive-ws-man-scriptingenvironment.aspx
- Intel WSMAN Java Client Library: software.intel.com/en-us/articles/download-the-latest-intel-wsmanagement-java-client-library

### Referencias del flujo de trabajo de recomendaciones

Para obtener más información, consulte la [Guía de recomendaciones.](#page-32-0)

### Secuencias de comandos de muestra y herramientas

Existen algunas secuencias de comandos de muestra disponibles para utilizar la API de Lifecycle Controller con Recite. Recite es una herramienta basada en Python que proporciona una interfaz simple y rápida para utilizar la API de Dell Lifecycle Controller. Cuenta con un modo interactivo que es útil para

<span id="page-36-0"></span>ejecutar un único comando en un servidor o ejecutar comandos por lote para automatizar la secuencia de operaciones.

- Entorno interactivo de Recite: en.community.dell.com/techcenter/systems-management/w/wiki/ 3757.recite-interactive-ws-man-scripting-environment.aspx
- Otros ejemplos de secuencias de comandos: en.community.dell.com/techcenter/systemsmanagement/w/wiki/1981.scripting-the-dell-lifecycle-controller.aspx

### Aplicaciones que utilizan Servicios remotos de Lifecycle **Controller**

Las siguientes aplicaciones utilizan Lifecycle Controller Remote Services:

- Dell Compellent | Fluid Data Network Storage Solution: compellent.com
- Dell Lifecycle Controller Integration v2.0 para System Center Configuration Manager: dell.com/ support/drivers/us/en/555/DriverDetails/DriverFileFormats?DriverId=Y6J43
- OpenManage Essentials Systems Management: en.community.dell.com/techcenter/systemsmanagement/w/wiki/1989.openmanage-essentials.aspx
- Chassis Management Controller (CMC): en.community.dell.com/techcenter/systemsmanagement/w/wiki/1987.dell-chassis-management-controller.aspx

### Instalación y configuración de WinRM y OpenWSMAN

Se recomienda utilizar WinRM 3.0 en Windows Management Stations. WinRM 3.0 se instala de forma predeterminada como parte de Windows 8, Windows 10 y Windows Server 2012. Se puede instalar también como parte de Windows Management Framework Core Package en los siguientes sistemas operativos:

- Windows Server 2008 SP1
- Windows Server 2008 SP2
- Windows Server 2003 SP2
- Windows Vista SP1
- Windows Vista SP2
- Windows XP SP3
- Windows Server 2012
- Windows 8
- Windows 10

Para obtener más información sobre cómo instalar WinRM 3.0 como parte de Windows Management Framework Core Package, consulte el artículo 968929 en la Base de conocimientos de Microsoft en technet.microsoft.com/.

Para versiones de Windows Remote Management, consulte technet.microsoft.com/en-us/library/ ff520073(v=ws.10).aspx

Para instalar y configurar Windows Remote Management, consulte msdn.microsoft.com/en-us/library/ windows/desktop/aa384372(v=vs.85).aspx.

OpenWSMAN CLI es un cliente Linux WS-MAN de código fuente abierto. El código fuente abierto de OpenWSMAN CLI y la información de instalación se encuentran disponibles en openwsman.github.io/.

# <span id="page-38-0"></span>Referencia de medios sociales

Para obtener la información más actualizada, vaya a Dell Tech Center y busque la información necesaria. Tabla 4. Información de producto

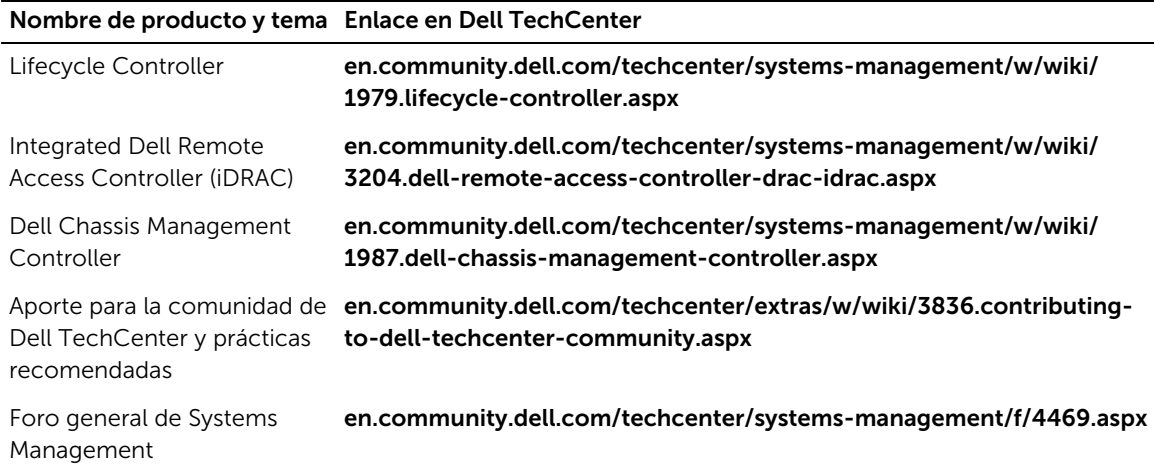

### Sección de foro de Systems Management

La página Dell Systems Management en Dell TechCenter contiene información sobre la gama completa de productos Dell OpenManage, administración integrada Dell, Dell KACE y la integración con consolas de Systems Management de terceros. Además, las wiki, los foros y los blogs de Systems Management se actualizan diariamente para responder preguntas y ampliar temas y detalles de los profesionales y administradores de IT.

Foro general de Systems Management: en.community.dell.com/techcenter/systems-management/f/ 4469.aspx.

# <span id="page-39-0"></span>Términos y definiciones

La siguiente tabla muestra los términos utilizados en este documento y sus definiciones. Tabla 5. Términos y definiciones

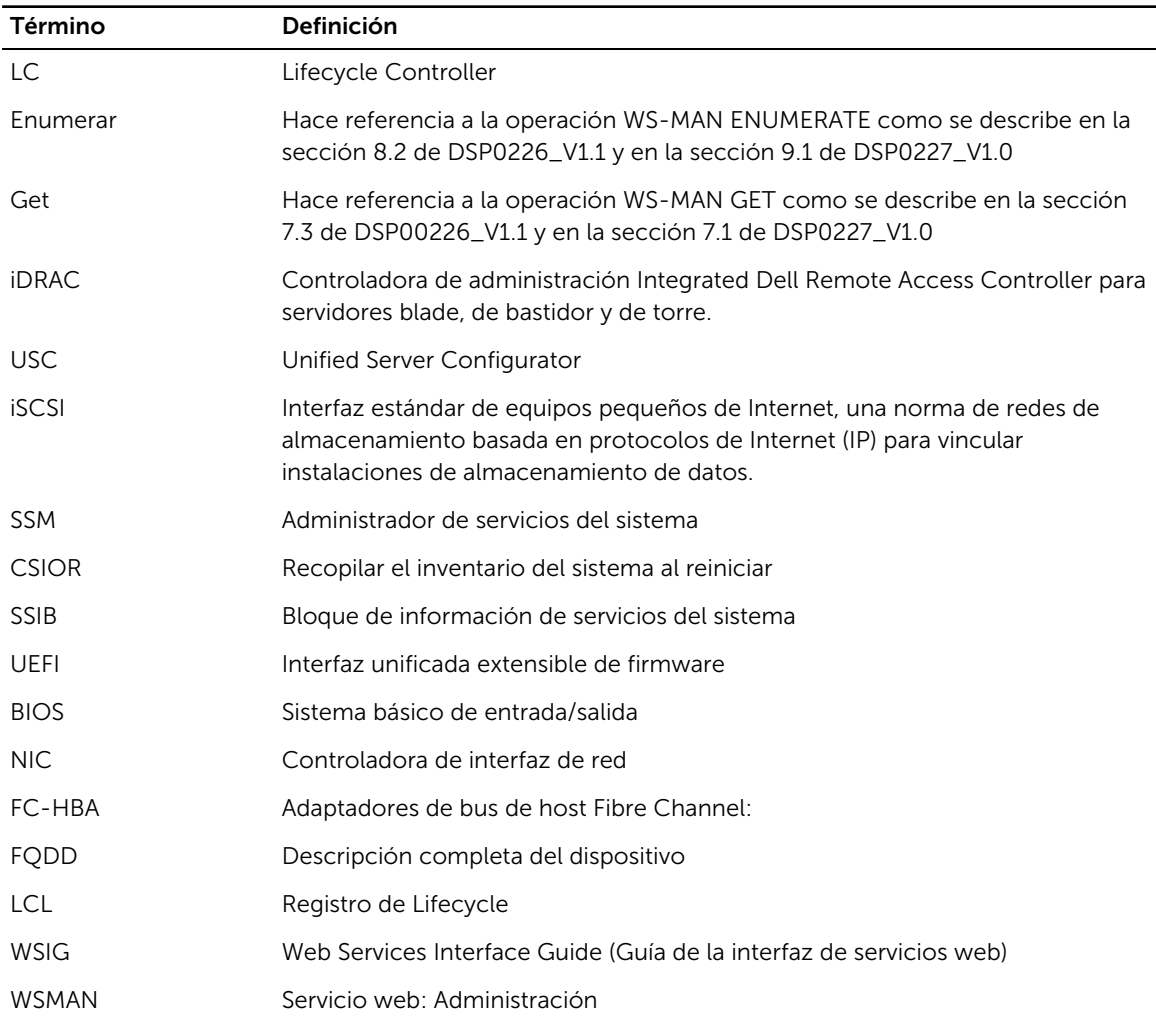